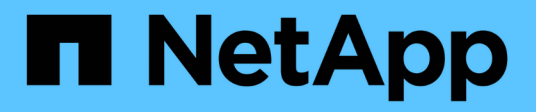

## **Solucionar los problemas del sistema**

Element Software

NetApp April 17, 2024

This PDF was generated from https://docs.netapp.com/es-es/elementsoftware/storage/reference\_monitor\_event\_types.html on April 17, 2024. Always check docs.netapp.com for the latest.

# **Tabla de contenidos**

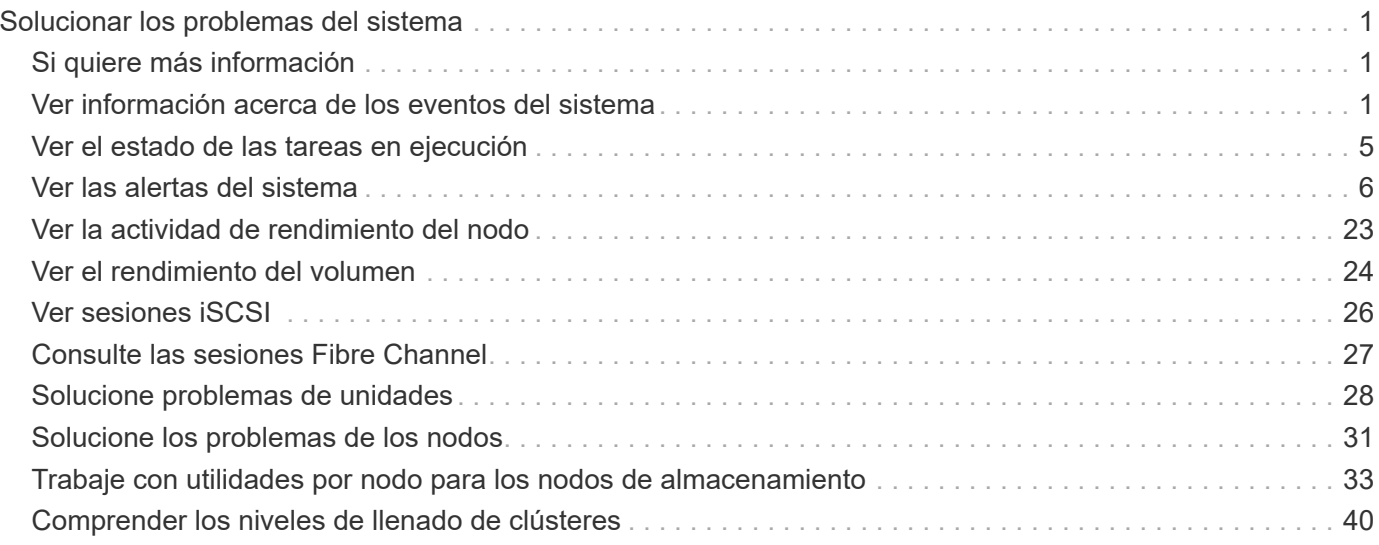

# <span id="page-2-0"></span>**Solucionar los problemas del sistema**

Debe supervisar el sistema para realizar diagnósticos y obtener información acerca de las tendencias y los Estados de rendimiento de varios operaciones del sistema. Puede que deba sustituir nodos o SSD por motivos de mantenimiento.

- ["Ver información acerca de los eventos del sistema"](#page-2-2)
- ["Ver el estado de las tareas en ejecución"](#page-6-0)
- ["Ver las alertas del sistema"](#page-7-0)
- ["Ver la actividad de rendimiento del nodo"](#page-24-0)
- ["Ver el rendimiento del volumen"](#page-25-0)
- ["Ver sesiones iSCSI"](#page-27-0)
- ["Consulte las sesiones Fibre Channel"](#page-28-0)
- ["Solucione problemas de unidades"](#page-29-0)
- ["Solucione los problemas de los nodos"](#page-32-0)
- ["Trabaje con utilidades por nodo para los nodos de almacenamiento"](#page-34-0)
- ["Trabaje con el nodo de gestión"](#page-41-1)
- ["Comprender los niveles de llenado de clústeres"](#page-41-0)

## <span id="page-2-1"></span>**Si quiere más información**

- ["Documentación de SolidFire y el software Element"](https://docs.netapp.com/us-en/element-software/index.html)
- ["Plugin de NetApp Element para vCenter Server"](https://docs.netapp.com/us-en/vcp/index.html)

## <span id="page-2-2"></span>**Ver información acerca de los eventos del sistema**

Es posible ver información sobre varios eventos detectados en el sistema. El sistema actualiza los mensajes de evento cada 30 segundos. El registro de eventos muestra eventos clave para el clúster.

1. En la interfaz de usuario de Element, seleccione **Reporting** > **Event Log**.

Para cada evento, verá la siguiente información:

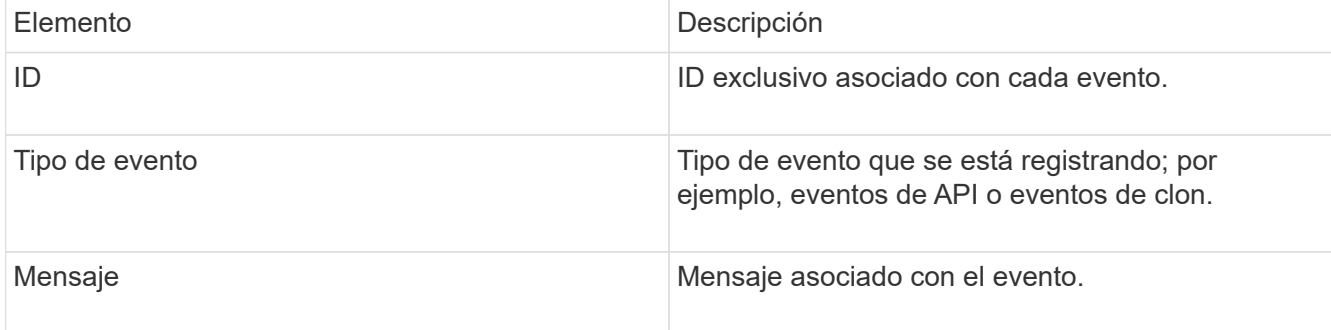

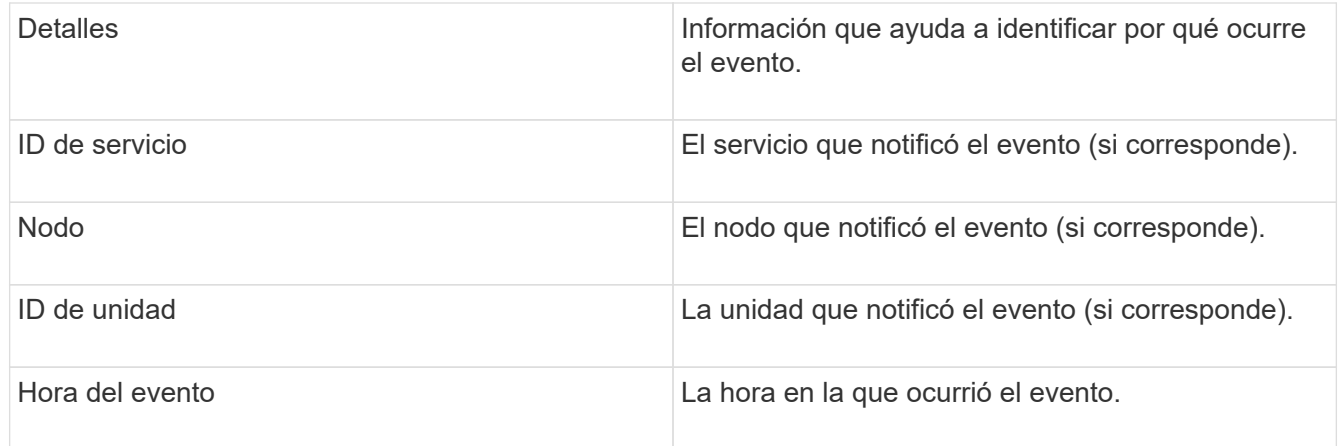

### **Obtenga más información**

### [Tipos de evento](#page-3-0)

### <span id="page-3-0"></span>**Tipos de evento**

El sistema informa de varios tipos de eventos, cada uno de los cuales es una operación que completó el sistema. Los eventos son rutinarios y normales, o bien eventos que requieren la atención del administrador. La columna Event Types en la página Event Log indica en qué parte del sistema se ha producido el evento.

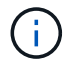

El sistema no registra comandos de API de solo lectura en el registro de eventos.

En la siguiente lista, se describen los tipos de eventos que aparecen en el registro de eventos:

### • **ApiEvent**

Eventos que inicia un usuario a través de una API o una interfaz de usuario web que modifican la configuración.

### • **BinAssignmentEvent**

Eventos relacionados con la asignación de ubicaciones de datos. En esencia, las ubicaciones son contenedores que incluyen datos que se asignan en el clúster.

### • **BinSyncEvent**

Eventos del sistema relacionados con una reasignación de los datos entre los servicios de bloques.

### • **BsCheckEvent**

Eventos del sistema relacionados con las comprobaciones de servicios de bloques.

### • **BsKillEvent**

Eventos del sistema relacionados con las terminaciones de servicios de bloques.

### • **BulkOpEvent**

Eventos relacionados con operaciones realizadas en un volumen completo, como un backup, una restauración, una copia de Snapshot o un clon.

### • **ClonEvent**

Eventos relacionados con el clonado de volúmenes.

### • **ClusterMasterEvent**

Eventos que aparecen tras la inicialización del clúster o tras los cambios de configuración en el clúster, como la adición o la eliminación de nodos.

### • **cSumEvent**

Eventos relacionados con la detección de una discrepancia de suma de comprobación durante la validación de suma de comprobación de extremo a extremo.

Los servicios que detectan una discrepancia de suma de comprobación se detienen automáticamente y no se reinician después de generar este evento.

### • **DataEvent**

Eventos relacionados con la lectura y la escritura de datos.

### • **DbEvent**

Eventos relacionados con la base de datos global que mantienen los nodos del conjunto en el clúster.

### • **DriveEvent**

Eventos relacionados con las operaciones de unidades.

### • **EncryptionAtRestEvent**

Eventos relacionados con el proceso de cifrado en un clúster.

### • **EnsembleEvent**

Eventos relacionados con el aumento o la reducción del número de nodos en un conjunto.

### • **FiberChannelEvent**

Eventos relacionados con la configuración de los nodos y las conexiones con ellos.

### • **GcEvent**

Eventos relacionados con los procesos que se ejecutan cada 60 minutos para reclamar almacenamiento en las unidades de bloques. Este proceso también se conoce como recolección de basura.

### • **IeEvent**

Error interno del sistema.

### • **InstallEvent**

Eventos de instalación automática del software. El software se instala automáticamente en un nodo

pendiente.

### • **ISCSIEvent**

Eventos relacionados con los problemas de iSCSI en el sistema.

### • **LimitEvent**

Eventos relacionados con el número de volúmenes o volúmenes virtuales en una cuenta o en el clúster que se acercan al máximo permitido.

### • **MantenimientoModeEvent**

Eventos relacionados con el modo de mantenimiento de los nodos, como deshabilitar el nodo.

### • **networkEvent**

Eventos relacionados con la generación de informes de errores de red para cada interfaz de tarjeta de interfaz de red física (NIC).

Estos eventos se activan cuando el número de errores de una interfaz supera un umbral predeterminado de 1000 durante un intervalo de supervisión de 10 minutos. Estos eventos se aplican a errores de red como errores recibidos, errores de comprobación de redundancia cíclica (CRC), errores de longitud, errores de saturación y errores de tramas.

### • **PlatformHardwarwareEvent**

Eventos relacionados con los problemas detectados en los dispositivos de hardware.

### • **RemoteClusterEvent**

Eventos relacionados con el emparejamiento de clústeres remotos.

### • **PlaneerEvent**

Eventos relacionados con las copias de Snapshot programadas.

### • **ServiceEvent**

Eventos relacionados con el estado de servicio del sistema.

### • **SliceEvent**

Eventos relacionados con el servidor de segmentos, como la eliminación de un volumen o una unidad de metadatos.

Existen tres tipos de eventos de reasignación de segmentos, que incluyen información acerca del servicio al que se asigna un volumen:

◦ voltear: cambiar el servicio primario a un nuevo servicio primario

sliceID oldPrimaryServiceID->newPrimaryServiceID

◦ mover: cambiar el servicio secundario a un nuevo servicio secundario

```
sliceID {oldSecondaryServiceID(s)}->{newSecondaryServiceID(s)}
```
◦ eliminar: eliminar un volumen de un conjunto de servicios

sliceID {oldSecondaryServiceID(s)}

### • **SnmpTrapEvent**

Eventos relacionados con capturas SNMP.

• **StatEvent**

Eventos relacionados con las estadísticas del sistema.

• **TsEvent**

Eventos relacionados con el servicio de transporte del sistema.

• **Inesperado Exception**

Eventos relacionados con las excepciones del sistema inesperadas.

• **UreEvent**

Eventos relacionados con errores de lectura irrecuperables que se producen durante la lectura desde el dispositivo de almacenamiento.

• **VasaProviderEvent**

Eventos relacionados con un proveedor de VASA (API de vSphere para el reconocimiento del almacenamiento).

## <span id="page-6-0"></span>**Ver el estado de las tareas en ejecución**

Puede ver el progreso y el estado de finalización de las tareas en ejecución de la interfaz de usuario web que notifican los métodos API ListSyncJobs y ListBulkVolumeJobs. Puede acceder a la página Running Tasks desde la pestaña Reporting de la interfaz de usuario de Element.

En el caso de que haya un gran número de tareas, el sistema puede ponerlas en cola y ejecutarlas en lotes. En la página Running Tasks se muestran los servicios que se están sincronizando en ese momento. Cuando una tarea se completa, se reemplaza por la siguiente tarea de sincronización en la cola. Las tareas de sincronización pueden seguir apareciendo en la página Running Tasks hasta que no haya más tareas pendientes.

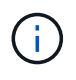

Los datos de las sincronizaciones de replicación de los volúmenes que se están replicando se pueden ver en la página Running Tasks del clúster que contiene el volumen de destino.

## <span id="page-7-0"></span>**Ver las alertas del sistema**

Puede ver las alertas para obtener información sobre errores del clúster en el sistema. Las alertas pueden tratarse de información, advertencias o errores, y son un buen indicador del funcionamiento del clúster. La mayoría de errores se resuelven automáticamente por sí mismos.

Puede usar el método API ListClusterFaults para automatizar la supervisión de alertas. De este modo podrá recibir notificaciones sobre todas las alertas que se produzcan.

1. En la interfaz de usuario de Element, seleccione **Reporting** > **Alerts**.

El sistema actualiza las alertas de la página cada 30 segundos.

Para cada evento, verá la siguiente información:

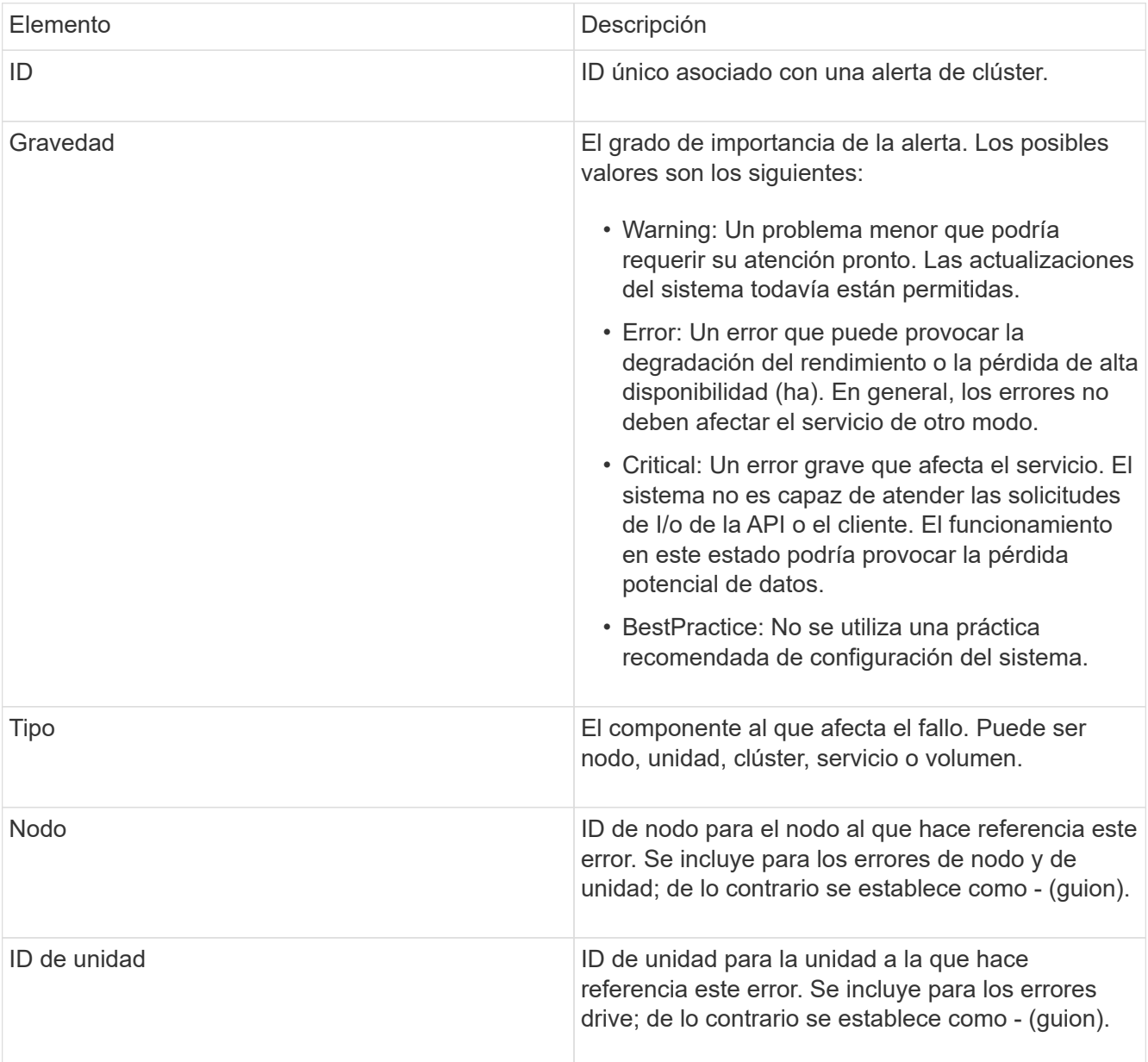

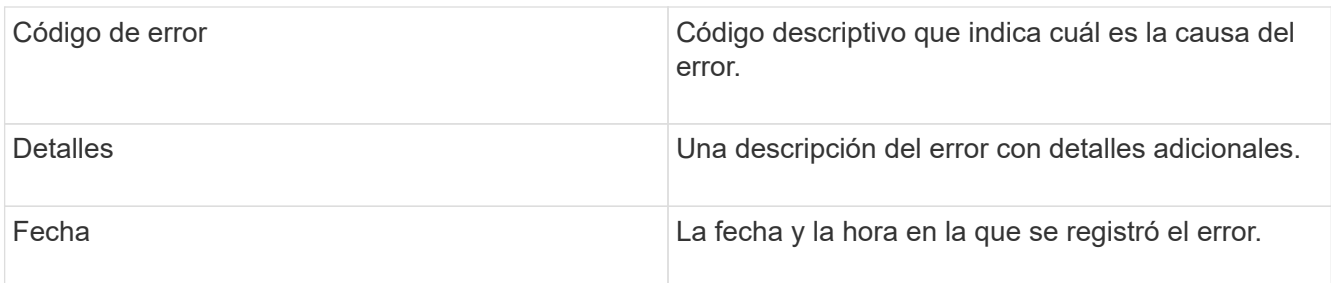

- 2. Haga clic en **Mostrar detalles** para ver una alerta individual y ver información sobre la alerta.
- 3. Para ver los detalles de todas las alertas de la página, haga clic en la columna Details.

Una vez que el sistema resuelve una alerta, toda la información sobre la alerta, incluida la fecha en la que se solucionó, se traslada al área Resolved.

### **Obtenga más información**

- [códigos de error de clúster](#page-8-0)
- ["Gestione el almacenamiento con la API de Element"](https://docs.netapp.com/es-es/element-software/api/index.html)

### <span id="page-8-0"></span>**códigos de error de clúster**

El sistema informa de un error o un estado que puede ser de su interés al generar un código de error, que se incluye en la página Alerts. Estos códigos ayudan a determinar en qué componente del sistema se generó la alerta y por qué se generó.

En la siguiente lista se describen los distintos tipos de códigos:

### • **AutenticaciónServiceFault**

El servicio de autenticación en uno o más nodos del clúster no funciona según lo esperado.

Comuníquese con el soporte de NetApp para obtener ayuda.

### • **Disponible VirtualNetworkIPAddressLow**

El número de direcciones de red virtual en el bloque de direcciones IP es bajo.

Para resolver esta falla, añada más direcciones IP al bloque de direcciones de red virtual.

### • **BlockBlockClusterFull**

No hay suficiente espacio libre de almacenamiento basado en bloques para admitir la pérdida de un solo nodo. Consulte el método API GetClusterFullThreshold para obtener detalles sobre los niveles de ocupación de los clústeres. Esta falla del clúster indica una de las siguientes condiciones:

- Stage3Low (Advertencia): Se superó el umbral definido por el usuario. Ajuste la configuración del clúster lleno o añada más nodos.
- Stage4Critical (error): No hay espacio suficiente para recuperar el sistema de un fallo de 1 nodo. No se permite la creación de volúmenes, snapshots y clones.
- Stage5CompletelyConsumed (crítico)1; no se permiten escrituras ni nuevas conexiones iSCSI. Se mantendrán las conexiones iSCSI actuales. Las escrituras fallarán hasta que se añada más capacidad

al clúster.

Para resolver esta falla, purgue o elimine volúmenes o añada otro nodo de almacenamiento al clúster de almacenamiento.

• \* BlocksDegraded\*

Los datos de bloques ya no se replican por completo debido a un fallo.

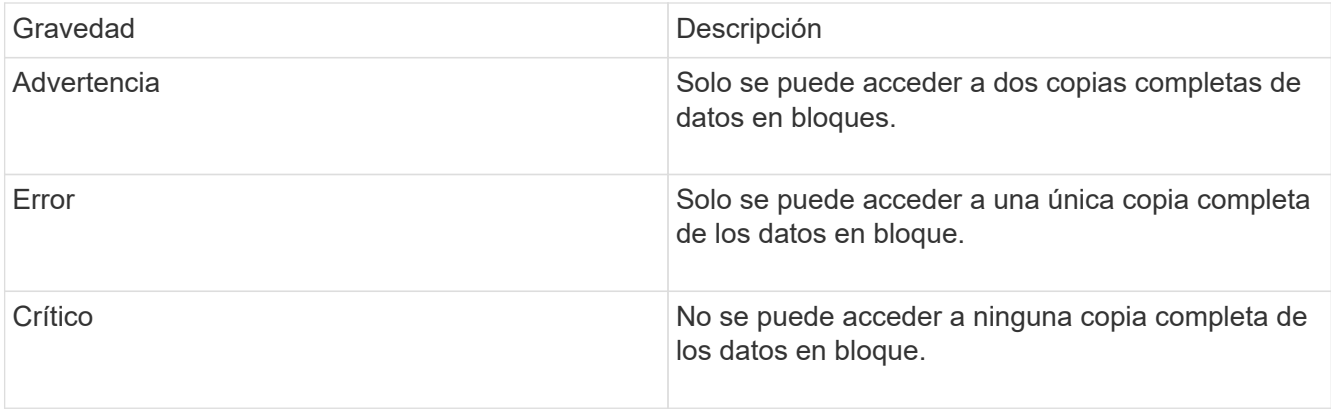

**Nota:** el estado de aviso sólo puede ocurrir en un sistema de Triple Helix.

Para resolver esta falla, restaure los nodos sin conexión o los servicios de bloques, o póngase en contacto con el soporte de NetApp para obtener ayuda.

#### • **BlockServiceTooFull**

Un servicio de bloques está utilizando demasiado espacio.

Para resolver esta falla, añada más capacidad aprovisionada.

### • **BlockServiceUnhealthy**

Se detectó que un servicio de bloques está en mal estado:

- Gravedad = Advertencia: No se realiza ninguna acción. Este período de advertencia caducará en cTimeUntilBSIsKilledMSec=330000 milisegundos.
- Gravedad = error: El sistema decomisiona automáticamente los datos y vuelve a replicar los datos en otras unidades en buen estado.
- Severidad = crítico: Hay servicios de bloque con errores en varios nodos mayores o iguales al número de replicación (2 para Double Helix). Los datos no están disponibles y la sincronización de bandejas no finalizará.

Compruebe si existen problemas de conectividad de red y errores de hardware. Si se han producido errores en componentes de hardware específicos, habrá otros errores. El fallo se borrará cuando se pueda acceder al servicio de bloqueo o cuando se haya retirado el servicio.

#### • **BmcSelfTestFailed**

La controladora de gestión de placa base (BMC) no pudo realizar una autoprueba.

Comuníquese con el soporte de NetApp para obtener ayuda.

Durante una actualización a Element 12.5 o posterior, el BmcSelfTestFailed No se genera una falla

para un nodo que tenga un BMC con errores ya existentes o cuando falla el BMC de un nodo durante la actualización. Los BMCs que no superan las autopruebas durante la actualización emiten una BmcSelfTestFailed error de advertencia después de que todo el clúster finaliza la actualización.

### • **RelojSkewExceedsFaultThreshold**

El desfase de tiempo entre el maestro de clústeres y el nodo que presenta un token supera el umbral recomendado. El clúster de almacenamiento no puede corregir el desfase de hora entre los nodos automáticamente.

Para resolver esta falla, use los servidores NTP internos a la red en lugar de los que vienen predeterminados en la instalación. Si usa un servidor NTP interno, comuníquese con el soporte de NetApp para obtener ayuda.

### • **ClusterCannotSync**

Hay una condición de falta de espacio y los datos en las unidades de almacenamiento en bloque desconectadas no pueden sincronizarse con las unidades que siguen activas.

Para resolver esta falla, añada más almacenamiento.

### • **ClusterFull**

No hay más espacio de almacenamiento libre en el clúster de almacenamiento.

Para resolver esta falla, añada más almacenamiento.

### • **ClusterIOPSAreOverProvisioned**

Hay un sobreaprovisionamiento de IOPS en el clúster. La suma de todas las IOPS de calidad de servicio mínima es mayor que el número de IOPS que se espera del clúster. No puede mantenerse una calidad de servicio mínima para todos los volúmenes en simultáneo.

Para resolver este problema, reduzca la configuración mínima de IOPS de calidad de servicio para los volúmenes.

### • **CpuThermalEventThreshold**

El número de eventos térmicos de la CPU en una o más CPU supera el umbral configurado.

Si no se detectan nuevos eventos térmicos de la CPU en diez minutos, la advertencia se resolverá por sí misma.

### • **DisableDriveSecurityFailed**

El clúster no se configura para habilitar la seguridad de la unidad (cifrado en reposo), pero al menos una unidad tiene la seguridad de la unidad habilitada, lo cual significa que se deshabilita la seguridad de la unidad en esas unidades. Este fallo se registra con la gravedad "'Advertencia'".

Para resolver esta falla, compruebe los detalles de la falla por el motivo por el que no se pudo deshabilitar la seguridad de la unidad. Los posibles motivos son:

- No se pudo adquirir la clave de cifrado, investigue el problema de acceso a la clave o al servidor de claves externo.
- Se produjo un error en la operación de desactivación de la unidad, determine si es posible que se haya

adquirido una clave incorrecta.

Si ninguno de estos son el motivo del fallo, es posible que sea necesario sustituir la unidad.

Es posible intentar recuperar una unidad que no deshabilita la seguridad correctamente incluso cuando se proporciona la clave de autenticación correcta. Para realizar esta operación, quite las unidades del sistema moverlas a Available, ejecute un borrado seguro en la unidad y vuelva a moverlas a Active.

#### • **DesconecttedClusterPair**

Una pareja de clústeres está desconectada o configurada incorrectamente.

Compruebe la conectividad de red entre los clústeres.

#### • **DisconnectedRemoteNode**

Un nodo remoto está desconectado o configurado incorrectamente.

Compruebe la conectividad de red entre los nodos.

#### • **DesconectadoSnapMirrorEndpoint**

Un extremo de SnapMirror remoto está desconectado o configurado incorrectamente.

Compruebe la conectividad de red entre el clúster y el SnapMirrorEndpoint remoto.

#### • **Disponible**

Hay una o más unidades disponibles en el clúster. En general, todos los clústeres deben tener todas las unidades añadidas, y ninguna debe estar en estado disponible. Si esta falla aparece de forma inesperada, comuníquese con el soporte de NetApp.

Para resolver esta falla, añada las unidades disponibles al clúster de almacenamiento.

### • **DriveFailed**

El clúster devuelve esta falla cuando una o más unidades han fallado, lo cual indica una de las siguientes condiciones:

- El administrador de unidades no puede acceder a la unidad.
- El servicio de segmentos o bloques se ha producido un error demasiadas veces, probablemente debido a fallos de lectura o escritura de la unidad y no se puede reiniciar.
- Falta la unidad.
- No se puede acceder al servicio maestro del nodo (todas las unidades del nodo se consideran ausentes o con errores).
- La unidad está bloqueada y no puede adquirirse la clave de autenticación de la unidad.
- La unidad se bloqueó y la operación de desbloqueo falla.

Para resolver este problema:

- Compruebe la conectividad de red del nodo.
- Sustituya la unidad.

◦ Asegúrese de que la clave de autenticación esté disponible.

### • **HealthdriveFault**

Se produjo un error en la comprobación DEL estado INTELIGENTE de una unidad y, como resultado, se reducen las funciones de la unidad. Existe un nivel de gravedad crítico para esta falla:

◦ Unidad con serie: <serial number> en ranura: <node slot> <drive slot> no superó la comprobación de estado general INTELIGENTE.

Para resolver esta falla, reemplace la unidad.

### • **DriveWeFault**

La vida útil restante de una unidad cayó por debajo del umbral permitido, pero la unidad sigue funcionando.existen dos niveles de gravedad posibles para este fallo: Crucial y Advertencia:

- Unidad con serie: <serial number> en ranura: <node slot> <drive slot> tiene niveles de desgaste críticos.
- Unidad con serie: <serial number> en ranura: <node slot> <drive slot> tiene bajas reservas de desgaste.

Para resolver esta falla, reemplace la unidad cuanto antes.

### • **DuplicateClusterMasterCandidates**

Se detectó más de un candidato maestro de clúster de almacenamiento.

Comuníquese con el soporte de NetApp para obtener ayuda.

### • **EnableDriveSecurityFailed**

El clúster se configura para requerir seguridad de unidades (cifrado en reposo), pero la seguridad de unidades no se pudo habilitar en al menos una unidad. Este fallo se registra con la gravedad "'Advertencia'".

Para resolver esta falla, compruebe los detalles de la falla por el motivo por el que no se pudo habilitar la seguridad de la unidad. Los posibles motivos son:

- No se pudo adquirir la clave de cifrado, investigue el problema de acceso a la clave o al servidor de claves externo.
- Se produjo un error en la operación de habilitación en la unidad, para determinar si podría haberse adquirido una clave incorrecta. Si ninguno de estos son el motivo del fallo, es posible que sea necesario sustituir la unidad.

Es posible intentar recuperar una unidad que no habilita la seguridad correctamente incluso cuando se proporciona la clave de autenticación correcta. Para realizar esta operación, quite las unidades del sistema moverlas a Available, ejecute un borrado seguro en la unidad y vuelva a moverlas a Active.

• \* Ensembergraded\*

Se perdió la alimentación de energía o la conectividad de red en uno o varios de los nodos del conjunto.

Para resolver esta falla, restaure la alimentación o la conectividad de red.

• **excepción**

Una falla que no es de rutina. Estas fallas no se borran automáticamente de la cola de fallas.

Comuníquese con el soporte de NetApp para obtener ayuda.

### • **FailedSpaceTooFull**

Un servicio de bloques no responde a las solicitudes de escritura de datos. Esto provoca que el servicio de segmentos se quede sin espacio para almacenar escrituras fallidas.

Para resolver esto, restaure la funcionalidad de servicios de bloques de modo que las escrituras puedan continuar normalmente y que el espacio con fallas se vacíe en el servicio de segmentos.

#### • **FanSensor**

Un sensor de ventilador presenta una falla o está ausente.

Para resolver esta falla, reemplace cualquier hardware con errores.

#### • **FiberChannelAccessDegraded**

Un nodo Fibre Channel no responde a otros nodos en el clúster de almacenamiento a través de su dirección IP de almacenamiento durante un período. En este estado, se considera que el nodo no responde y se genera una falla en el clúster.

Compruebe la conectividad de red.

#### • **FiberChannelAccessUnavailable**

Ninguno de los nodos Fibre Channel responde. Se muestran los ID de los nodos.

Compruebe la conectividad de red.

### • **FiberChannelActiveIxL**

El número de Nexus IXL se acerca al límite admitido de 8000 sesiones activas por nodo Fibre Channel.

- El límite de mejores prácticas es de 5500.
- El límite de advertencia es 7500.
- El límite máximo (no forzado) es 8192.

Para resolver esta falla, reduzca el número de Nexus IXL por debajo del límite de mejores prácticas de 5500.

### • **FiberChannelConfig**

Esta falla del clúster indica una de las siguientes condiciones:

- Hay un puerto de Fibre Channel no esperado en una ranura PCI.
- Hay un modelo de adaptador de bus de host de Fibre Channel no esperado.
- Hay un problema con el firmware de un adaptador de bus de host de Fibre Channel.
- Un puerto de Fibre Channel no está en línea.
- Hay un problema persistente en la configuración de traspaso de Fibre Channel.

Comuníquese con el soporte de NetApp para obtener ayuda.

### • **FiberChannelIOPS**

El número total de IOPS está cerca del límite de IOPS para los nodos Fibre Channel del clúster. Los límites son:

- FC0025: Límite de 450 000 IOPS con un tamaño de bloque de 4 KB por nodo Fibre Channel.
- FCN001: Límite de 625K OPS a un tamaño de bloque de 4K por nodo Fibre Channel.

Para resolver esta falla, equilibre la carga en todos los nodos Fibre Channel disponibles.

### • **FiberChannelStaticIxL**

El número de Nexus IXL se acerca al límite admitido de 16000 sesiones estáticas por nodo Fibre Channel.

- El límite de mejores prácticas es de 11000.
- El límite de advertencia es 15000.
- El límite máximo (obligatorio) es 16384.

Para resolver esta falla, reduzca el número de Nexus IXL por debajo del límite de mejores prácticas de 11000.

### • **FileSystemCapacidadLow**

No hay espacio suficiente en uno de los sistemas de archivos.

Para resolver esta falla, añada más capacidad al sistema de archivos.

### • **FileSystemIsReadOnly**

Un sistema de archivos ha cambiado al modo de solo lectura.

Comuníquese con el soporte de NetApp para obtener ayuda.

### • **FipsDrivesdiscordancia**

Se insertó de forma física una unidad que no es FIPS en un nodo de almacenamiento compatible con FIPS o se insertó de forma física una unidad FIPS en un nodo de almacenamiento que no es FIPS. Se genera un solo error por nodo y se enumera todas las unidades afectadas.

Para resolver esta falla, quite o sustituya la unidad o las unidades con discrepancias.

### • **FipsDrivesOutOfCompliance**

El sistema detectó que se deshabilitó el cifrado en reposo después de habilitar la función FIPS Drives. Esta falla también se genera cuando la función de unidades FIPS está habilitada y hay un nodo o una unidad no FIPS en el clúster de almacenamiento.

Para resolver esta falla, habilite el cifrado en reposo o elimine el hardware que no es FIPS del clúster de almacenamiento.

### • **FipsSelfTestFailure**

El subsistema FIPS detectó un fallo durante la autoprueba.

Comuníquese con el soporte de NetApp para obtener ayuda.

### • **HardwareConfigdiscordancia**

Esta falla del clúster indica una de las siguientes condiciones:

- La configuración no coincide con la definición del nodo.
- El tamaño de unidad para este tipo de nodo es incorrecto.
- Se detectó una unidad no compatible. Un posible motivo es que la versión de elemento instalada no reconoce esta unidad. Recomienda actualizar el software Element en este nodo.
- Hay un error de coincidencia en el firmware de la unidad.
- El estado de capacidad de cifrado de la unidad no coincide con el nodo.

Comuníquese con el soporte de NetApp para obtener ayuda.

#### • **IdPCertificateExpiración**

El certificado SSL del proveedor de servicios del clúster para su uso con un proveedor de identidades (IDP) de terceros está a punto de expirar o ya ha caducado. Este fallo utiliza las siguientes gravedades en función de la urgencia:

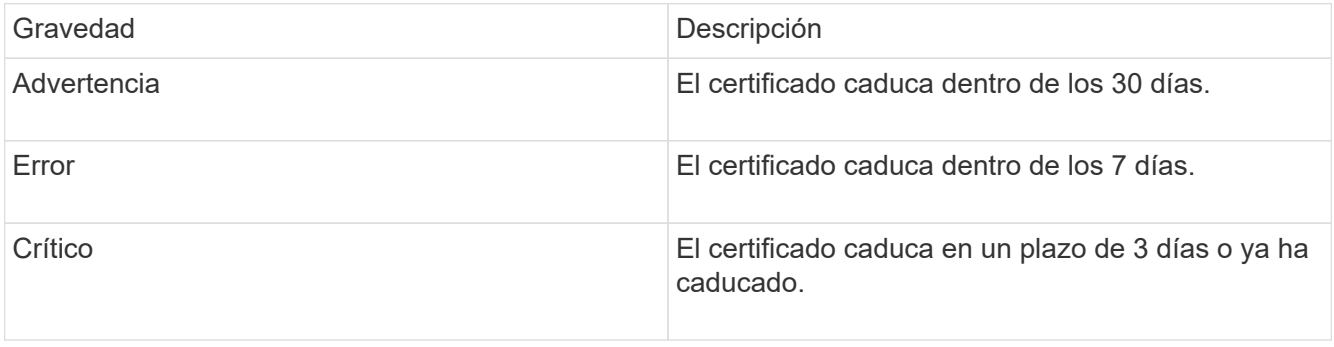

Para resolver esta falla, actualice el certificado SSL antes de que caduque. Utilice el método API UpdateIdpConfiguration con refreshCertificateExpirationTime=true Para proporcionar el certificado SSL actualizado.

#### • **InconstentBondModes**

Los modos de enlace en el dispositivo de VLAN no están presentes. Esta falla muestra el modo de enlace esperado y el modo de enlace actualmente en uso.

• \* InconstentMtus\*

Esta falla del clúster indica una de las siguientes condiciones:

- Bond1G mismatch: Se detectaron varias MTU inconsistentes en interfaces Bond1G.
- Bond10G mismatch: Se detectaron varias MTU inconsistentes en interfaces Bond10G.

Esta falla muestra los nodos en cuestión junto con el valor de MTU asociado.

#### • **InconstentRoutingRules**

Las reglas de enrutamiento de esta interfaz son inconsistentes.

• \* InconstentSubnetMasks\*

La máscara de red en el dispositivo de VLAN no coincide con la máscara de red registrada internamente para la VLAN. Esta falla muestra la máscara de red esperada y la máscara de red actualmente en uso.

• \* IncorrectBondPortCount\*

El número de puertos de enlace es incorrecto.

### • **InvalidConfigdFiberChannelNodeCount**

Una de las dos conexiones de nodos Fibre Channel esperadas está degradada. Esta falla aparece cuando se conecta un solo nodo Fibre Channel.

Para resolver esta falla, compruebe la conectividad de red y el cableado de red del clúster y compruebe los servicios con errores. Si no hay problemas de red o servicio, comuníquese con el soporte de NetApp para obtener el reemplazo de un nodo Fibre Channel.

#### • **IrqBalanceFailed**

Se produjo una excepción al intentar balancear las interrupciones.

Comuníquese con el soporte de NetApp para obtener ayuda.

### • **KmipCertificateFault**

◦ El certificado de la entidad de certificación raíz (CA) está cerca de su vencimiento.

Para resolver este fallo, adquiera un nuevo certificado de la CA raíz con una fecha de caducidad de al menos 30 días y utilice ModifyKeyServerKmip para proporcionar el certificado de CA raíz actualizado.

◦ El certificado de cliente está a punto de expirar.

Para resolver esta falla, cree una nueva CSR con GetClientCertificateSigningRequest, asegúrese de que la nueva fecha de caducidad se agota al menos 30 días y utilice ModifyKeyServerKmip para reemplazar el certificado de cliente KMIP que caduca con el nuevo certificado.

◦ El certificado de la entidad de certificación raíz (CA) ha caducado.

Para resolver este fallo, adquiera un nuevo certificado de la CA raíz con una fecha de caducidad de al menos 30 días y utilice ModifyKeyServerKmip para proporcionar el certificado de CA raíz actualizado.

◦ El certificado de cliente ha caducado.

Para resolver esta falla, cree una nueva CSR con GetClientCertificateSigningRequest, asegúrese de que la nueva fecha de caducidad se agota al menos 30 días y utilice ModifyKeyServerKmip para reemplazar el certificado de cliente KMIP caducado con el nuevo certificado.

◦ Error de certificado de entidad de certificación raíz (CA).

Para resolver esta falla, compruebe que se proporcionó el certificado correcto y, si fuera necesario, vuelva a adquirir el certificado de la CA raíz. Utilice ModifyKeyServerKmip para instalar el certificado de cliente KMIP correcto.

◦ Error del certificado de cliente.

Para resolver esta falla, compruebe que esté instalado el certificado de cliente KMIP correcto. La CA raíz del certificado de cliente debe instalarse en el EKS. Utilice ModifyKeyServerKmip para instalar el certificado de cliente KMIP correcto.

### • **KmipServerFault**

◦ Error de conexión

Para resolver esta falla, compruebe que el servidor de claves externo esté vivo y sea posible acceder a él a través de la red. Utilice TestKeyServerKimp y TestKeyProviderKmip para probar su conexión.

◦ Error de autenticación

Para resolver esta falla, compruebe que se estén utilizando los certificados de cliente KMIP y de CA raíz correctos, y que coincidan las claves privadas y el certificado de cliente KMIP.

◦ Error del servidor

Para resolver esta falla, compruebe los detalles del error. Es posible que sea necesario solucionar los problemas en el servidor de claves externo según el error que se devuelve.

#### • **MemoryEccThreshold**

Se ha detectado un gran número de errores ECC corregibles o no corregibles. Este fallo utiliza las siguientes gravedades en función de la urgencia:

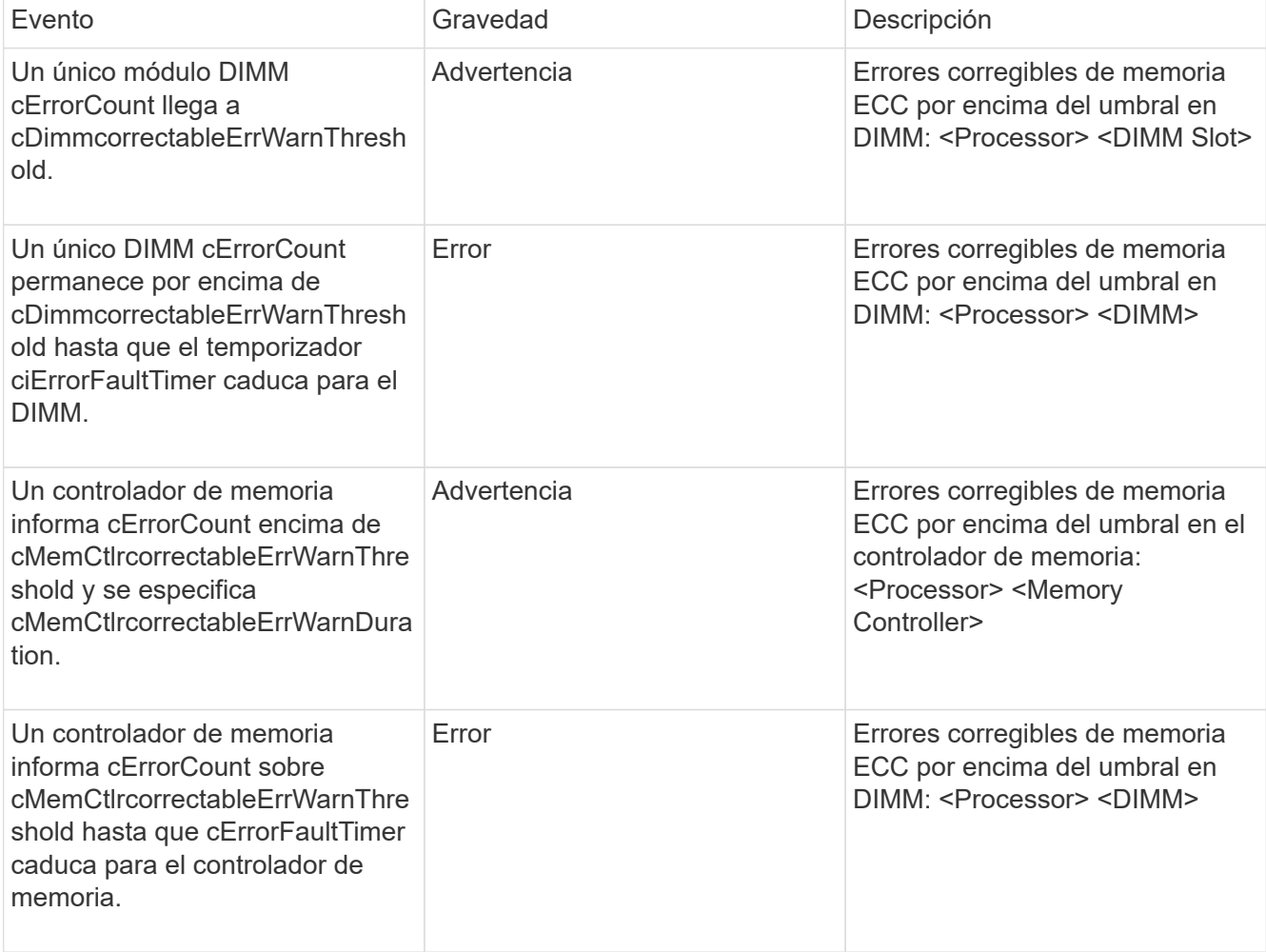

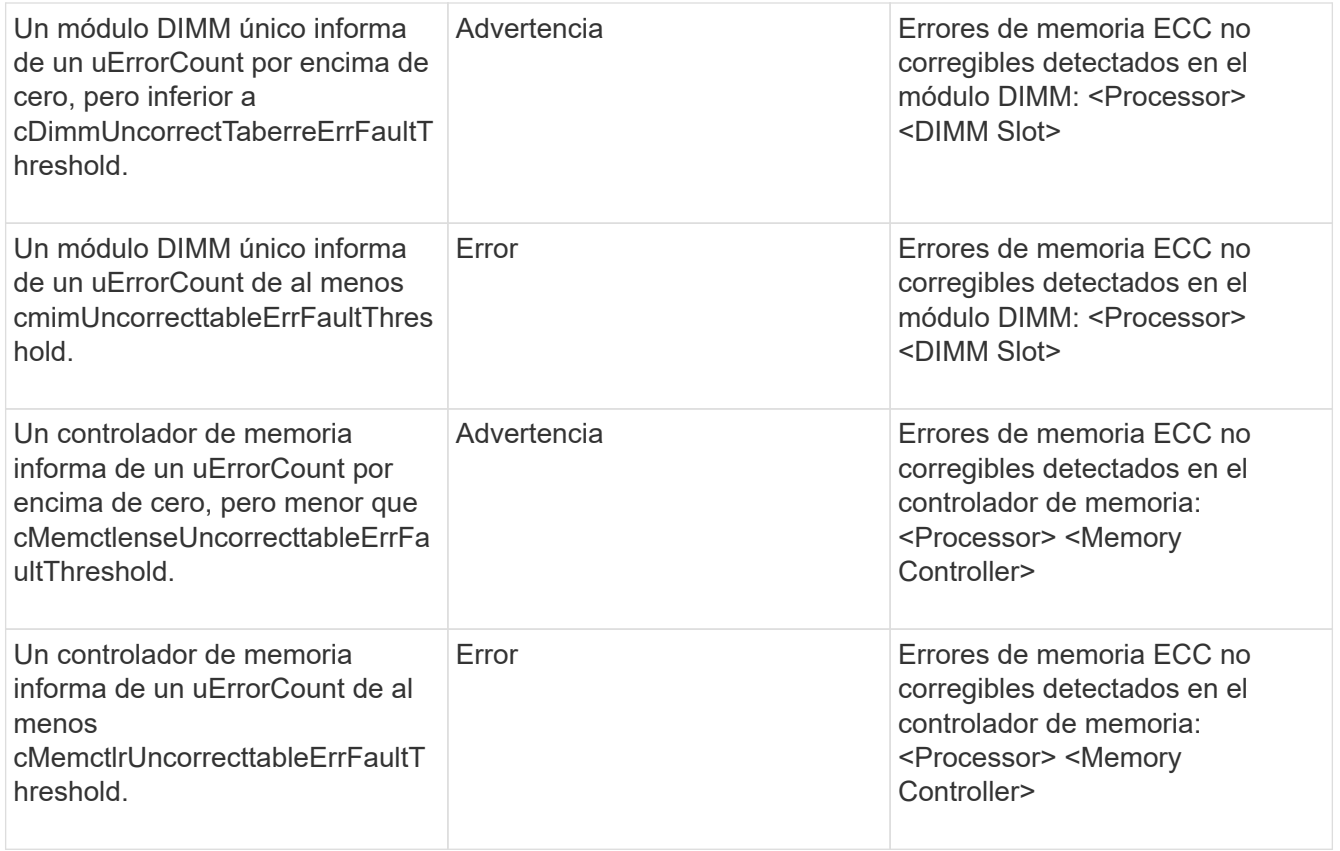

Para resolver esta falla, comuníquese con el soporte de NetApp para obtener ayuda.

### • **MemyUsageThreshold**

El uso de memoria está por encima de lo normal. Este fallo utiliza las siguientes gravedades en función de la urgencia:

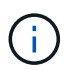

Consulte el encabezado **Detalles** del error para obtener información más detallada sobre el tipo de fallo.

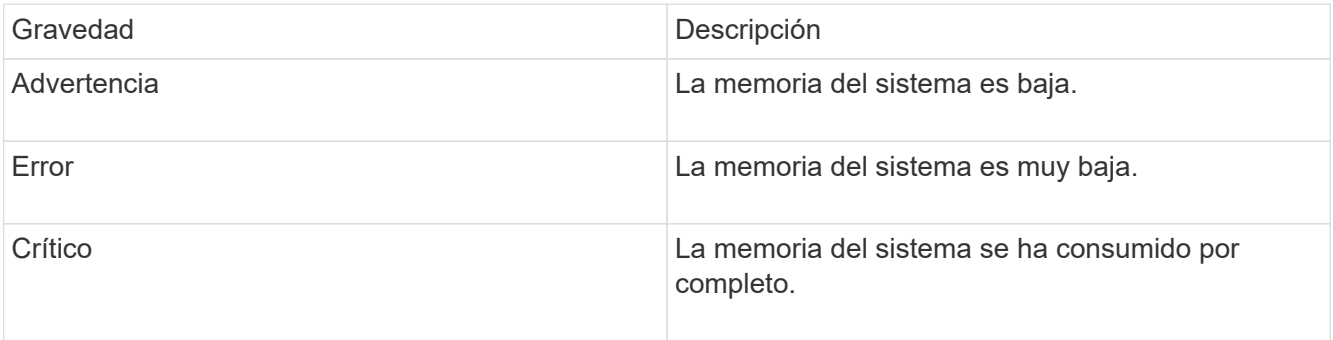

Para resolver esta falla, comuníquese con el soporte de NetApp para obtener ayuda.

### • **MetadataClusterFull**

No hay suficiente espacio libre de almacenamiento de metadatos para admitir la pérdida de un solo nodo. Consulte el método API GetClusterFullThreshold para obtener detalles sobre los niveles de ocupación de los clústeres. Esta falla del clúster indica una de las siguientes condiciones:

- Stage3Low (Advertencia): Se superó el umbral definido por el usuario. Ajuste la configuración del clúster lleno o añada más nodos.
- Stage4Critical (error): No hay espacio suficiente para recuperar el sistema de un fallo de 1 nodo. No se permite la creación de volúmenes, snapshots y clones.
- Stage5CompletelyConsumed (crítico)1; no se permiten escrituras ni nuevas conexiones iSCSI. Se mantendrán las conexiones iSCSI actuales. Las escrituras fallarán hasta que se añada más capacidad al clúster. Purgue o elimine datos o añada más nodos.

Para resolver esta falla, purgue o elimine volúmenes o añada otro nodo de almacenamiento al clúster de almacenamiento.

### • **MtuCheckFailure**

Un dispositivo de red no tiene configurado el tamaño de MTU correcto.

Para resolver esta falla, asegúrese de que todas las interfaces de red y puertos del switch tengan configuradas tramas gigantes (MTU de hasta 9000 bytes de tamaño).

### • **NetworkConfig**

Esta falla del clúster indica una de las siguientes condiciones:

- No hay una interfaz esperada.
- Hay una interfaz duplicada.
- Una interfaz configurada está inactiva.
- Se requiere reiniciar la red.

Comuníquese con el soporte de NetApp para obtener ayuda.

### • **NoAvailableVirtualNetworkIPAddresses**

No hay direcciones de red virtual disponibles en el bloque de direcciones IP.

◦ VirtualNetworkID # TAG(###) no tiene direcciones IP de almacenamiento disponibles. No es posible agregar nodos adicionales al clúster.

Para resolver esta falla, añada más direcciones IP al bloque de direcciones de red virtual.

### • **NodeHardwarFault (falla de interfaz de red <name> o el cable está desconectado)**

Una interfaz de red está desconectada o el cable está desenchufado.

Para resolver esta falla, compruebe la conectividad de red de los nodos.

• **NodeHardwarfault (el estado de capacidad de cifrado de la unidad coincide con el estado de capacidad de cifrado del nodo para la unidad en la ranura <node slot> <drive slot>)**

Una unidad no coincide con las funcionalidades de cifrado del nodo de almacenamiento en el que se instala.

• **NodeHardwareFault (error de tamaño de unidad <drive type> <actual size> para la unidad en la ranura <node slot> <drive slot> para este tipo de nodo - <expected size> esperado)**

Un nodo de almacenamiento contiene una unidad que tiene un tamaño incorrecto para este nodo.

• **NodeHardwareFault (unidad no compatible detectada en la ranura <node slot> <drive slot>; las estadísticas de la unidad y la información de estado no estarán disponibles)**

Un nodo de almacenamiento contiene una unidad que no es compatible.

• **NodeHardwareFault (la unidad de la ranura <node slot> <drive slot> debe utilizar la versión de firmware <expected version>, pero utiliza la versión no compatible <actual version>)**

Un nodo de almacenamiento contiene una unidad que ejecuta una versión de firmware no compatible.

• \* NodeMaintenanceMode\*

Se ha colocado un nodo en modo de mantenimiento. Este fallo utiliza las siguientes gravedades en función de la urgencia:

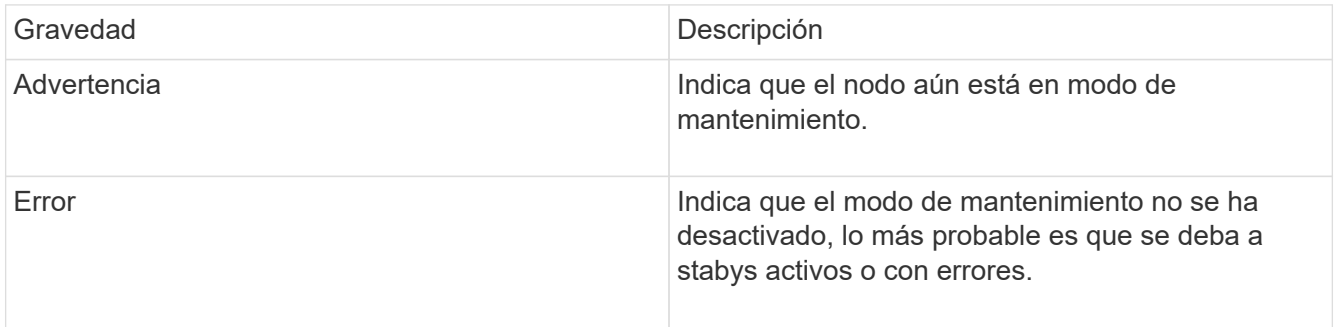

Para resolver esta falla, deshabilite el modo de mantenimiento una vez que finalice el mantenimiento. Si el fallo del nivel de error persiste, comuníquese con el soporte de NetApp para obtener ayuda.

### • **NodeOffline**

El software Element no puede comunicarse con el nodo especificado. Compruebe la conectividad de red.

### • **NotUsingLACPBondMode**

El modo de enlace LACP no está configurado.

Para resolver esta falla, use el enlace LACP cuando se implementan nodos de almacenamiento; es posible que los clientes experimenten problemas de rendimiento si LACP no está habilitado y configurado correctamente.

### • **NtpServerUnalcanzable**

El clúster de almacenamiento no puede comunicarse con los servidores NTP especificados.

Para resolver esta falla, compruebe la configuración del servidor NTP, de la red y del firewall.

### • **NtpTimeNotInSync**

La diferencia entre el tiempo del clúster de almacenamiento y el tiempo del servidor NTP es demasiado amplia. El clúster de almacenamiento no puede corregir esta diferencia automáticamente.

Para resolver esta falla, use los servidores NTP internos a la red en lugar de los que vienen predeterminados en la instalación. Si usa los servidores NTP internos y el problema persiste, comuníquese con el soporte de NetApp para obtener ayuda.

### • **NvramDeviceStatus**

Un dispositivo NVRAM presenta un error, está fallando o ya falló. Este fallo tiene las siguientes gravedades:

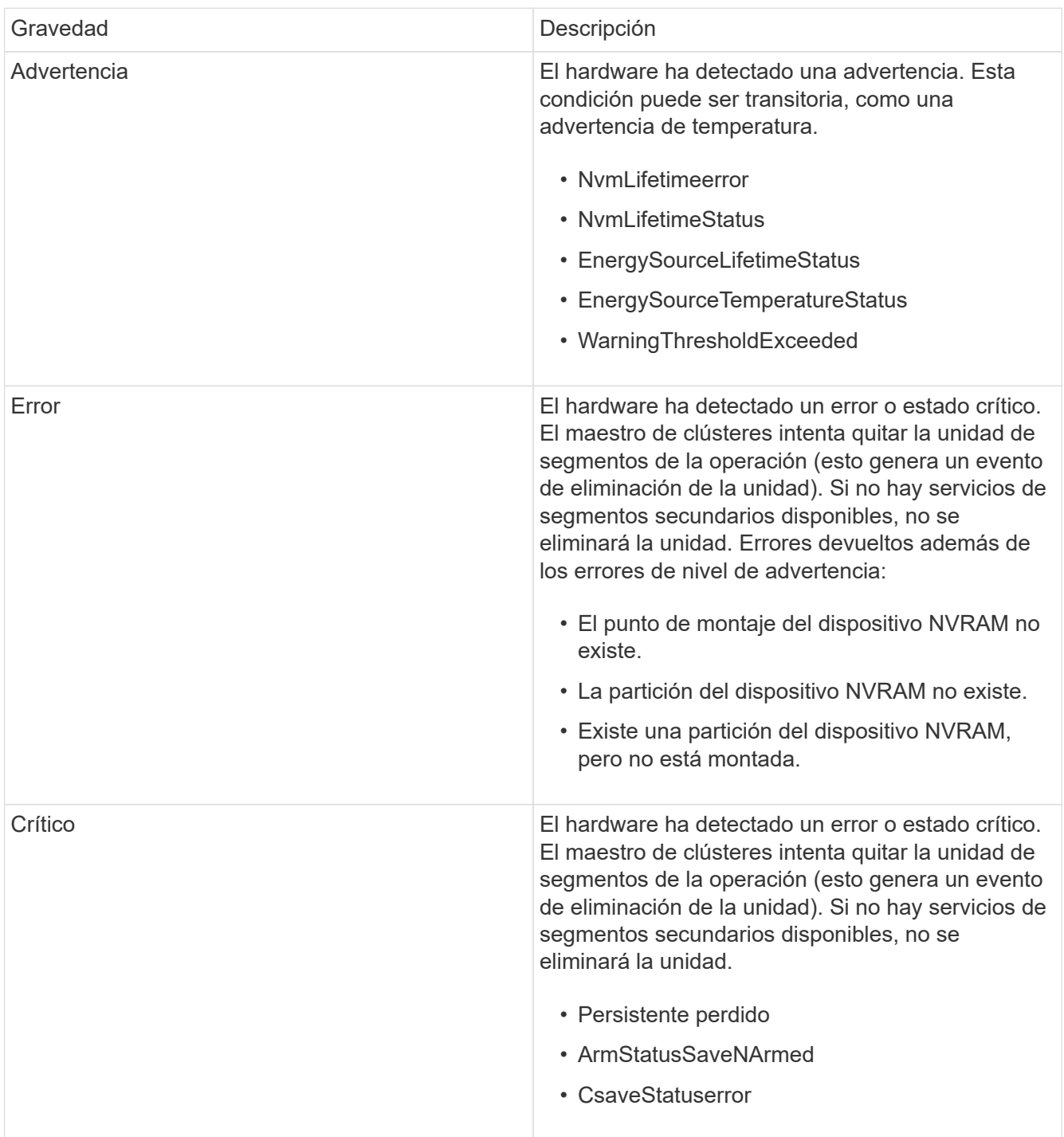

Sustituya cualquier hardware con fallos en el nodo. Si esto no se resuelve el problema, comuníquese con el soporte de NetApp para obtener ayuda.

### • **PowerSupplyError**

Esta falla del clúster indica una de las siguientes condiciones:

- No hay un suministro de alimentación.
- Se produjo un error de suministro de alimentación.
- La entrada de un suministro de alimentación es nula o está fuera de rango.

Para resolver esta falla, compruebe que se suministra alimentación redundante a todos los nodos. Comuníquese con el soporte de NetApp para obtener ayuda.

### • **AprovisionadoSpaceTooFull**

La capacidad general aprovisionada del clúster está demasiado llena.

Para resolver esta falla, añada más espacio aprovisionado, o elimine y purgue los volúmenes.

### • **RemoteRepAsyncDelayExceeded**

Se superó la demora de replicación asíncrona configurada. Compruebe la conectividad de red entre clústeres.

### • **RemoteRepClusterFull**

Los volúmenes pusieron en pausa la replicación remota porque el clúster de almacenamiento de destino está demasiado lleno.

Para resolver esta falla, libere un poco de espacio en el clúster de almacenamiento de destino.

### • **RemoteRepSnapshotClusterFull**

Los volúmenes pusieron en pausa la replicación remota de copias de Snapshot porque el clúster de almacenamiento de destino está demasiado lleno.

Para resolver esta falla, libere un poco de espacio en el clúster de almacenamiento de destino.

#### • **RemoteRepSnapshotsExceedLimit**

Los volúmenes pusieron en pausa la replicación remota de copias de Snapshot porque el volumen del clúster de almacenamiento de destino superó su límite de copias de Snapshot.

Para resolver esta falla, aumente el límite de snapshots en el clúster de almacenamiento de destino.

• \* Error de Acción de Ugenera\*

Ocurrió un error en la ejecución de una o más actividades programadas.

La falla se borra si la actividad programada se vuelve a ejecutar, esta vez, correctamente, si la actividad programada se elimina o si la actividad se pone en pausa y luego se reanuda.

### • **SensorReadingFailed**

Un sensor no pudo comunicarse con la controladora de gestión de la placa base (BMC).

Comuníquese con el soporte de NetApp para obtener ayuda.

### • **ServiceNotRunning**

Un servicio requerido no está en ejecución.

Comuníquese con el soporte de NetApp para obtener ayuda.

#### • **SliceServiceTooFull**

Un servicio de segmentos tiene asignada muy poca capacidad aprovisionada.

Para resolver esta falla, añada más capacidad aprovisionada.

#### • **SliceServiceUnhealthy**

El sistema detectó que un servicio de segmentos está en estado incorrecto y lo decomisiona automáticamente.

- Gravedad = Advertencia: No se realiza ninguna acción. Este período de aviso caducará en 6 minutos.
- Gravedad = error: El sistema decomisiona automáticamente los datos y vuelve a replicar los datos en otras unidades en buen estado.

Compruebe si existen problemas de conectividad de red y errores de hardware. Si se han producido errores en componentes de hardware específicos, habrá otros errores. El fallo se borrará cuando se pueda acceder al servicio de cortes o cuando se haya retirado el servicio.

#### • **SshEnabled**

El servicio SSH está habilitado en uno o más nodos del clúster de almacenamiento.

Para resolver esta falla, deshabilite el servicio SSH en los nodos correspondientes o comuníquese con el soporte de NetApp para obtener ayuda.

#### • **SslCertificateExpiración**

El certificado SSL asociado con este nodo está cerca de su vencimiento o ha caducado. Este fallo utiliza las siguientes gravedades en función de la urgencia:

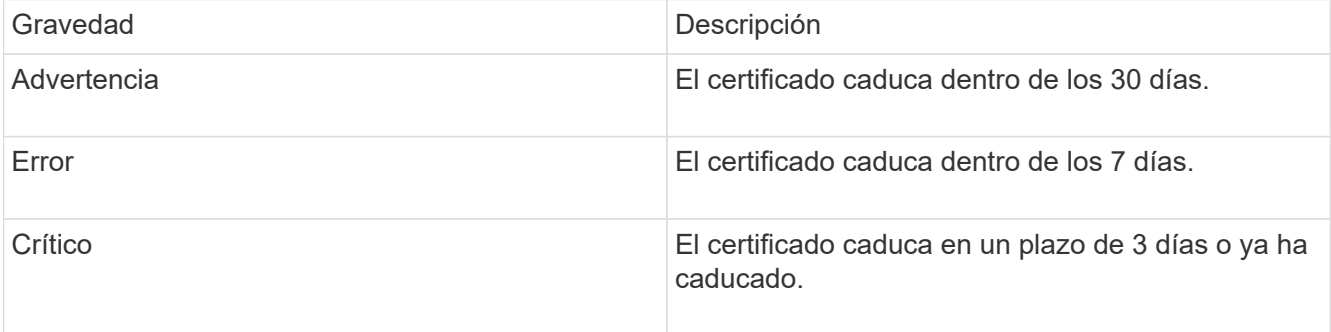

Para resolver esta falla, reemplace el certificado SSL por uno nuevo. Si es necesario, comuníquese con el soporte de NetApp para obtener ayuda.

### • **StrandedCapacity**

Un solo nodo representa más de la mitad de la capacidad de un clúster de almacenamiento.

Para mantener la redundancia de datos, el sistema reduce la capacidad del nodo más grande de manera que parte de su capacidad de bloque se quede sin utilizar (no se utiliza).

Para resolver esta falla, añada más unidades a los nodos de almacenamiento existentes o añada nodos de almacenamiento al clúster.

### • **Sensor de temperatura**

Un sensor de temperatura informa de temperaturas más altas que las normales. Esta falla puede activarse en conjunto con fallas de tipo powerSupplyError o fanSensor.

Para resolver esta falla, compruebe que el flujo de aire no esté obstruido cerca del clúster de almacenamiento. Si es necesario, comuníquese con el soporte de NetApp para obtener ayuda.

### • **actualización**

Hay una actualización en curso desde hace más de 24 horas.

Para resolver esta falla, reanude la actualización o comuníquese con el soporte de NetApp para obtener ayuda.

### • **UnresponveService**

Un servicio ha dejado de responder.

Comuníquese con el soporte de NetApp para obtener ayuda.

### • **VirtualNetworkConfig**

Esta falla del clúster indica una de las siguientes condiciones:

- No hay una interfaz presente.
- La interfaz tiene un espacio de nombres incorrecto.
- Hay una máscara de red incorrecta.
- Hay una dirección IP incorrecta.
- Una interfaz no está en funcionamiento.
- Hay una interfaz superflua en un nodo.

Comuníquese con el soporte de NetApp para obtener ayuda.

### • **VolumesDegraded**

Los volúmenes secundarios aún se están replicando y sincronizando. El mensaje se borra al finalizar la sincronización.

### • **VolumesOffline**

Uno o más volúmenes del clúster de almacenamiento están fuera de línea. El fallo **volumeDegraded** también estará presente.

Comuníquese con el soporte de NetApp para obtener ayuda.

## <span id="page-24-0"></span>**Ver la actividad de rendimiento del nodo**

La actividad de rendimiento de cada nodo se puede ver en formato de gráfico. Esta información proporciona estadísticas en tiempo real para las operaciones de I/o de lectura/escritura por segundo (IOPS) de CPU y en cada unidad del nodo. El gráfico de uso se actualiza cada cinco segundos y el gráfico de estadísticas de unidad se actualiza cada diez segundos.

- 1. Haga clic en **Cluster** > **Nodes**.
- 2. Haga clic en **acciones** para el nodo que desea ver.
- 3. Haga clic en **Ver detalles**.

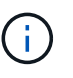

Puede ver momentos específicos en los gráficos de líneas y barras colocando el cursor sobre la línea o la barra.

## <span id="page-25-0"></span>**Ver el rendimiento del volumen**

Puede ver información detallada del rendimiento de todos los volúmenes del clúster. Esta información se puede ordenar por ID de volumen o por cualquier otra de las columnas de rendimiento. También puede usar filtros de la información según determinados criterios.

Puede cambiar la frecuencia con la que el sistema actualiza la información de rendimiento en la página haciendo clic en la lista **Actualizar cada** y eligiendo un valor diferente. El intervalo de actualización predeterminado es de 10 segundos si el clúster tiene menos de 1000 volúmenes; de lo contrario, el valor predeterminado es de 60 segundos. Si elige Never, se deshabilita la actualización automática de página.

Puede volver a activar la actualización automática haciendo clic en **Activar la actualización automática**.

- 1. En la interfaz de usuario de Element, seleccione **Reporting** > **Volume Performance**.
- 2. En la lista de volúmenes, haga clic en el icono Actions de un volumen.
- 3. Haga clic en **Ver detalles**.

Aparecerá una bandeja en la parte inferior de la página con información general sobre el volumen.

4. Para ver información más detallada sobre el volumen, haga clic en **Ver más detalles**.

El sistema muestra información detallada y gráficos de rendimiento del volumen.

### **Obtenga más información**

[Detalles de rendimiento de volumen](#page-25-1)

### <span id="page-25-1"></span>**Detalles de rendimiento de volumen**

Las estadísticas de rendimiento de los volúmenes se pueden ver en la página Volume Performance de la pestaña Reporting en la interfaz de usuario de Element.

La lista siguiente describe los detalles que tienen a su disposición:

• **ID**

El ID que genera el sistema para el volumen.

• **Nombre**

El nombre que se le dio al volumen cuando se creó.

### • **Cuenta**

El nombre de la cuenta asignada al volumen.

### • **Grupos de acceso**

El nombre del grupo o los grupos de acceso de volúmenes a los que pertenece el volumen.

### • **Utilización de volumen**

Un valor de porcentaje que describe la cantidad del volumen que está usando el cliente.

Los posibles valores son los siguientes:

- 0 = el cliente no usa el volumen
- 100 = el cliente usa el máximo
- >100 = el cliente está utilizando la ráfaga

### • **IOPS total**

El número total de IOPS (lectura y escritura) que se está ejecutando en el volumen.

### • **Leer IOPS**

El número total de IOPS de lectura que se está ejecutando en el volumen.

### • **Escribir IOPS**

El número total de IOPS de escritura que se está ejecutando en el volumen.

### • **Rendimiento total**

La cantidad total de rendimiento (lectura y escritura) que se está ejecutando en el volumen.

### • **Rendimiento de lectura**

La cantidad total de rendimiento de lectura que se está ejecutando en el volumen.

### • **Grabación**

La cantidad total de rendimiento de escritura que se está ejecutando en el volumen.

### • **Latencia total**

El tiempo medio, en microsegundos, para completar operaciones de lectura y escritura en un volumen.

### • **Latencia de lectura**

El tiempo medio, en microsegundos, para completar operaciones de lectura del volumen en los últimos 500 milisegundos.

### • **Latencia de escritura**

El tiempo medio, en microsegundos, para completar operaciones de escritura a un volumen en los últimos 500 milisegundos.

### • **Profundidad de cola**

Número de operaciones de lectura y escritura pendientes en el volumen.

### • **Tamaño medio de E/S**

Tamaño promedio en bytes de I/o reciente en el volumen en los últimos 500 milisegundos.

## <span id="page-27-0"></span>**Ver sesiones iSCSI**

Es posible ver las sesiones iSCSI que están conectadas al clúster. Puede filtrar la información para que incluya solo las sesiones que desea.

- 1. En la interfaz de usuario de Element, seleccione **Reporting** > **iSCSI Sessions**.
- 2. Para ver los campos de criterios de filtro, haga clic en **filtro**.

### **Obtenga más información**

[Detalles de la sesión iSCSI](#page-27-1)

### <span id="page-27-1"></span>**Detalles de la sesión iSCSI**

Es posible ver información sobre las sesiones iSCSI que están conectadas al clúster.

En la lista siguiente se describe la información que se puede encontrar acerca de las sesiones iSCSI:

• **Nodo**

El nodo que aloja la partición de metadatos principal del volumen.

### • **Cuenta**

El nombre de la cuenta a la que pertenece el volumen. Si el valor está vacío, se muestra un guion (-).

• **Volumen**

El nombre del volumen identificado en el nodo.

• **ID de volumen**

El ID del volumen asociado con el IQN de destino.

• **ID de iniciador**

Un ID que genera el sistema para el iniciador.

• **Alias del iniciador**

Un nombre opcional para el iniciador que facilite encontrar el iniciador cuando la lista es larga.

• **IP de Initator**

La dirección IP del extremo que inicia la sesión.

### • **IQN del iniciador**

El IQN del extremo que inicia la sesión.

• **IP de destino**

La dirección IP del nodo donde se aloja el volumen.

• **IQN objetivo**

El IQN del volumen.

• **Creado el**

La fecha en la que se estableció la sesión.

## <span id="page-28-0"></span>**Consulte las sesiones Fibre Channel**

Es posible ver las sesiones Fibre Channel (FC) que están conectadas al clúster. Puede filtrar la información para que incluya únicamente las conexiones que desea que aparezcan en la ventana.

- 1. En la interfaz de usuario de Element, seleccione **Reporting** > **FC Sessions**.
- 2. Para ver los campos de criterios de filtro, haga clic en **filtro**.

### **Obtenga más información**

[Detalles de la sesión Fibre Channel](#page-28-1)

### <span id="page-28-1"></span>**Detalles de la sesión Fibre Channel**

Se proporciona información sobre las sesiones activas de Fibre Channel (FC) que están conectadas al clúster.

En la lista siguiente se describe la información que puede encontrar acerca de las sesiones FC conectadas al clúster:

• **ID de nodo**

El nodo que aloja la sesión de la conexión.

• **Nombre de nodo**

El nombre del nodo que genera el sistema.

• **ID de iniciador**

Un ID que genera el sistema para el iniciador.

• **WWPN del iniciador**

El nombre de puerto que se inicia a nivel mundial.

### • **Alias del iniciador**

Un nombre opcional para el iniciador que facilite encontrar el iniciador cuando la lista es larga.

• **WWPN de destino**

El nombre de puerto objetivo a nivel mundial.

• **Grupo de acceso por volumen**

El nombre del grupo de acceso de volúmenes al que pertenece la sesión.

• **ID de grupo de acceso de volumen**

El ID que genera el sistema para el grupo de acceso.

## <span id="page-29-0"></span>**Solucione problemas de unidades**

Una unidad de estado sólido (SSD) con fallos se puede sustituir con una unidad de reemplazo. Las unidades SSD de los nodos de almacenamiento SolidFire se pueden intercambiar en caliente. Si sospecha que una unidad SSD puede tener errores, póngase en contacto con el soporte de NetApp para verificar el error y le guiaremos por el procedimiento de resolución de problemas adecuado. El soporte de NetApp también trabaja con usted para obtener una unidad de reemplazo de acuerdo con su acuerdo de nivel de servicio.

Cómo se puede cambiar en este caso esto significa que es posible quitar una unidad con error de un nodo activo y reemplazarla por una nueva unidad SSD de NetApp. No se recomienda quitar unidades sin errores en un clúster activo.

Debe mantener las piezas de repuesto que sugiere el soporte de NetApp para poder sustituir inmediatamente la unidad si falla.

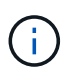

Para realizar pruebas, si simula un error en una unidad al extraer una unidad de un nodo, debe esperar 30 segundos para poder insertar la unidad de nuevo en la ranura.

Si una unidad falla, Double Helix redistribuye los datos de la unidad por los nodos que permanecen en el clúster. Varios fallos de unidad en el mismo nodo no suponen un problema, ya que el software Element protege frente a dos copias de datos que residen en el mismo nodo. Una unidad con errores produce los siguientes eventos:

- Los datos se migran fuera de la unidad.
- La capacidad general del clúster se reduce según la capacidad de la unidad.
- La protección de datos Double Helix garantiza que haya dos copias válidas de los datos.

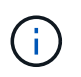

Los sistemas de almacenamiento de SolidFire no permiten que se elimine una unidad si esto provoca que haya una cantidad insuficiente de almacenamiento para migrar los datos.

### **Si quiere más información**

- [Quite las unidades con errores del clúster](#page-30-0)
- [Solución de problemas básica de unidades MDSS](#page-30-1)
- [Quite las unidades MDSS](#page-32-1)
- ["Reemplazar unidades para nodos de almacenamiento SolidFire"](https://library.netapp.com/ecm/ecm_download_file/ECMLP2844771)
- ["Reemplazar unidades para nodos de almacenamiento serie H600S"](https://library.netapp.com/ecm/ecm_download_file/ECMLP2846859)
- ["Información de hardware H410S y H610S"](https://docs.netapp.com/es-es/element-software/hardware/concept_h410s_h610s_info.html)
- ["Información sobre hardware de SF-Series"](https://docs.netapp.com/es-es/element-software/hardware/concept_sfseries_info.html)

### <span id="page-30-0"></span>**Quite las unidades con errores del clúster**

El sistema SolidFire pone una unidad en estado de error cuando el sistema de autodiagnóstico de la unidad indica al nodo que se ha producido un error o cuando la comunicación con la unidad se detiene durante cinco minutos y medio o más. El sistema muestra una lista de las unidades con errores. Debe quitar una unidad con error de la lista de unidades con errores en el software NetApp Element.

Las unidades de la lista **Alertas** aparecen como **blockServiceUnhealthy** cuando un nodo está desconectado. Cuando se reinicia el nodo, si el nodo y sus unidades vuelven a estar en línea en un plazo de cinco minutos y medio, las unidades se actualizan automáticamente y siguen mostrándose como unidades activas en el clúster.

- 1. En la interfaz de usuario de Element, seleccione **Cluster** > **Drives**.
- 2. Haga clic en **error** para ver la lista de unidades con errores.
- 3. Anote el número de ranura de la unidad con error.

Esta información se necesita para localizar la unidad con error en el chasis.

4. Quite las unidades con errores mediante uno de los siguientes métodos:

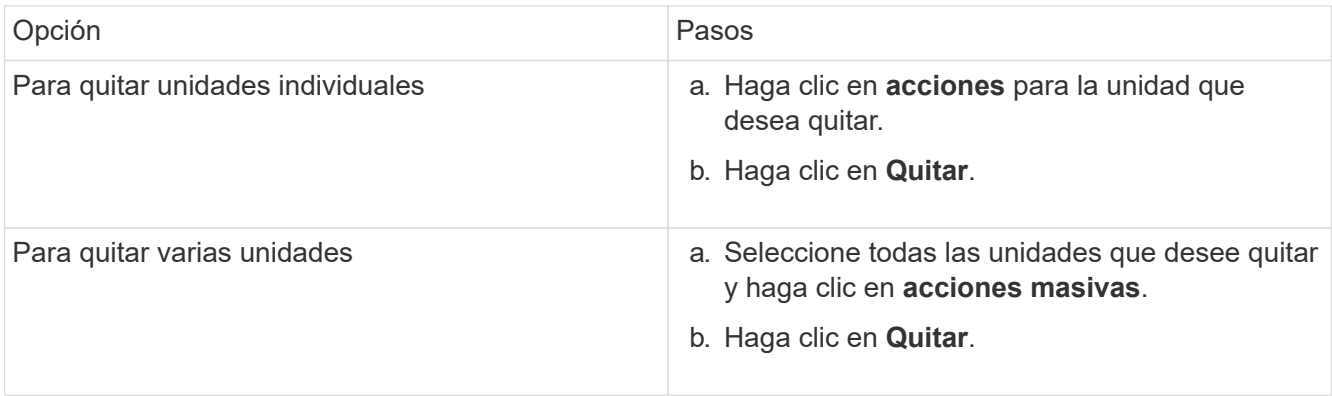

### <span id="page-30-1"></span>**Solución de problemas básica de unidades MDSS**

Puede recuperar las unidades de metadatos (o de segmentos) si se vuelven a añadir al clúster en el caso de que se produzca un error en una o en ambas unidades de metadatos. Puede llevar a cabo la operación de recuperación en la interfaz de usuario de

### NetApp Element si la función MDSS ya está habilitada en el nodo.

Si se produce un error en una de las unidades de metadatos de un nodo o en las dos, el servicio de segmentos se cerrará y se realizarán backups de los datos de ambas unidades en distintas unidades del nodo.

En los siguientes escenarios se describen posibles escenarios de fallos y se ofrecen recomendaciones básicas para corregir el problema:

### **Error en la unidad de segmentos del sistema**

- En este caso, la ranura 2 se verifica y vuelve a un estado available.
- La unidad de segmentos del sistema se debe volver a rellenar antes de que el servicio de segmentos vuelva a conectarse.
- Debe sustituir la unidad de segmentos del sistema cuando esta esté disponible, añada la unidad y la unidad de la ranura 2 a la vez.

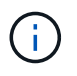

No es posible añadir la unidad de la ranura 2 por sí misma como una unidad de metadatos. Debe volver a añadir al nodo ambas unidades a la vez.

### **Error en la ranura 2**

- En este escenario, la unidad de segmentos del sistema se verifica y vuelve a un estado available.
- Debe reemplazar la ranura 2 con una unidad de repuesto y, cuando la ranura 2 esté disponible, añada la unidad de segmentos del sistema y la unidad de la ranura 2 al mismo tiempo.

### **Se produce un error en la unidad de segmentos del sistema y en la ranura 2**

• Debe reemplazar la unidad de segmentos del sistema y la ranura 2 con una unidad de repuesto. Cuando las dos unidades estén disponibles, añada la unidad de segmentos del sistema y la unidad de la ranura 2 al mismo tiempo.

### **Orden de las operaciones**

- Reemplace la unidad de hardware en la que se haya producido el error con una unidad de repuesto (reemplace ambas unidades en caso de que las dos tengan errores).
- Vuelva a añadir las unidades al clúster cuando se hayan rellenado de nuevo y estén en el estado available.

### **Verificar operaciones**

- Verifique que las unidades de la ranura 0 (o internas) y la ranura 2 se hayan identificado como unidades de metadatos en la lista de unidades activas.
- Compruebe que el equilibrado de todos los segmentos se ha completado (no hay más mensajes del tipo moving slices en el registro de eventos durante al menos 30 minutos).

### **Si quiere más información**

### [Añada unidades MDSS](#page-32-2)

### <span id="page-32-2"></span>**Añada unidades MDSS**

Es posible añadir una segunda unidad de metadatos en un nodo de SolidFire de si se convierte la unidad de bloques de la ranura 2 en una unidad de segmentos. Para ello, debe habilitar la función del servicio de segmentos de varias unidades (MDSS). Para habilitar esta función, debe ponerse en contacto con el soporte de NetApp.

Para que una unidad de segmentos tenga el estado available, puede que deba reemplazar una unidad con errores por una unidad nueva o de repuesto. Debe añadir la unidad de segmentos del sistema al mismo tiempo que añade la unidad para la ranura 2. Si intenta añadir solo la unidad de segmentos de la ranura 2 o añadirla antes de la unidad de segmentos del sistema, el sistema mostrará un error.

- 1. Haga clic en **Cluster** > **Drives**.
- 2. Haga clic en **disponible** para ver la lista de unidades disponibles.
- 3. Seleccione las unidades de segmentos que desea añadir.
- 4. Haga clic en **acciones masivas**.
- 5. Haga clic en **Agregar**.
- 6. Confirme en la ficha **Active Drives** que las unidades se han añadido.

### <span id="page-32-1"></span>**Quite las unidades MDSS**

Es posible quitar las unidades del servicio de segmentos de varias unidades (MDSS). Este procedimiento solo se aplica si el nodo tiene varias unidades de segmentos.

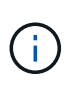

Si se produce un error en la unidad de segmentos del sistema y en la unidad de ranura 2, el sistema cerrará los servicios de segmentos y quitará las unidades. Si no se produce ningún error y quita las unidades, tendrá que quitar ambas unidades a la vez.

- 1. Haga clic en **Cluster** > **Drives**.
- 2. En la ficha unidades **disponibles** , haga clic en la casilla de verificación correspondiente a las unidades de segmentos que se van a eliminar.
- 3. Haga clic en **acciones masivas**.
- 4. Haga clic en **Quitar**.
- 5. Confirme la acción.

## <span id="page-32-0"></span>**Solucione los problemas de los nodos**

Los nodos se pueden quitar de un clúster cuando requieren mantenimiento o se deben sustituir. Debe usar la API o la interfaz de usuario de NetApp Element para quitar los nodos antes de desconectarlos.

A continuación, se ofrece una descripción general del procedimiento para quitar nodos de almacenamiento:

- Compruebe que haya suficiente capacidad en el clúster para crear una copia de los datos en el nodo.
- Quite las unidades del clúster mediante la interfaz de usuario o el método API RemoveDrives.

Esto provoca que el sistema migre los datos desde las unidades del nodo a otras unidades en el clúster. El

tiempo que se tarda en realizar este proceso depende de la cantidad de datos que haya que migrar.

• Quite el nodo del clúster.

Tenga en cuenta las siguientes consideraciones antes de apagar o encender un nodo:

• La desconexión de nodos y clústeres implica riesgos si no se realiza correctamente.

La desconexión de un nodo se debe hacer bajo la supervisión del soporte de NetApp.

- Si un nodo ha estado desconectado más de 5.5 minutos en alguna condición de apagado, la protección de datos de Double Helix comienza la tarea de escritura de bloques replicados sencillos en otro nodo para replicar los datos. En este caso, póngase en contacto con el soporte de NetApp para obtener ayuda con el análisis del nodo con errores.
- Para reiniciar o desconectar correctamente un nodo, puede usar el comando de API Shutdown.
- Si un nodo está sin actividad o desconectado, debe ponerse en contacto con el soporte de NetApp antes de volver a conectarlo.
- Una vez que el nodo se ha conectado de nuevo, debe volver a añadir las unidades al clúster, en función de la cantidad de tiempo que ha estado fuera de servicio.

### **Si quiere más información**

["Reemplazar un chasis SolidFire con fallos"](https://library.netapp.com/ecm/ecm_download_file/ECMLP2844772)

["Reemplazar un nodo serie H600S con fallos"](https://library.netapp.com/ecm/ecm_download_file/ECMLP2846861)

### **Apague un clúster**

Realice el siguiente procedimiento para desconectar un clúster completo.

### **Pasos**

- 1. (Opcional) comuníquese con el soporte de NetApp para obtener ayuda en la realización de los pasos preliminares.
- 2. Verifique que todas las operaciones de I/o se hayan detenido.
- 3. Desconecte todas las sesiones de iSCSI:
	- a. Acceda a la dirección IP virtual de gestión (MVIP) en el clúster para abrir la interfaz de usuario de Element.
	- b. Revise los nodos que aparecen en la lista Nodes.
	- c. Ejecute el método API Shutdown especificando la opción halt en cada ID de nodo del clúster.

Cuando reinicia el clúster, debe seguir algunos pasos para verificar que todos los nodos entran en línea:

- 1. Compruebe que todas las gravedad crítica y. volumesOffline se resolvieron errores del clúster.
- 2. Espere de 10 a 15 minutos para que el clúster se asiente.
- 3. Empiece a poner los hosts a acceder a los datos.

Si desea permitir más tiempo al encender los nodos y verificar que su estado sea después del mantenimiento, póngase en contacto con el soporte técnico para obtener ayuda con la demora de la sincronización de datos para evitar la sincronización innecesaria de bandejas.

### **Obtenga más información**

["Cómo apagar y encender correctamente un clúster de almacenamiento SolidFire/HCI de NetApp"](https://kb.netapp.com/Advice_and_Troubleshooting/Data_Storage_Software/Element_Software/How_to_gracefully_shut_down_and_power_on_a_NetApp_Solidfire_HCI_storage_cluster)

## <span id="page-34-0"></span>**Trabaje con utilidades por nodo para los nodos de almacenamiento**

Puede usar las utilidades por nodo para solucionar problemas de red si las herramientas de supervisión estándar de la interfaz de usuario del software NetApp Element no proporcionan suficiente información para la solución de problemas. Las utilidades por nodo proporcionan información y herramientas específicas que pueden ayudarle a solucionar problemas de red entre los nodos o con el nodo de gestión.

### **Obtenga más información**

- [Acceda a la configuración por nodo con la interfaz de usuario por nodo](#page-34-1)
- [Los detalles de la configuración de red de la interfaz de usuario por nodo](#page-35-0)
- [Detalles de la configuración de clúster de la interfaz de usuario por nodo](#page-37-0)
- [Ejecute las pruebas del sistema usando la interfaz de usuario por nodo](#page-38-0)
- [Ejecute las utilidades del sistema con la interfaz de usuario por nodo](#page-39-0)

### <span id="page-34-1"></span>**Acceda a la configuración por nodo con la interfaz de usuario por nodo**

Tras introducir la IP y la autenticación del nodo de gestión, puede acceder a los ajustes de red, los ajustes del clúster y las pruebas y las utilidades del sistema en la interfaz de usuario por nodo de gestión.

Si desea modificar la configuración de un nodo en un estado Active que forme parte de un clúster, debe iniciar sesión como usuario de administrador de clúster.

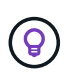

Debe configurar o modificar un nodo por vez. Debe asegurarse de que la configuración de red especificada tenga el efecto deseado y que la red sea estable y se ejecute correctamente antes de hacer modificaciones en otro nodo.

1. Abra la interfaz de usuario por nodo mediante uno de los siguientes métodos:

- Introduzca la dirección IP de administración seguida de :442 en una ventana del navegador e inicie sesión con un nombre de usuario y una contraseña de administrador.
- En la interfaz de usuario de Element, seleccione **Cluster** > **Nodes** y haga clic en el enlace de la dirección IP de administración correspondiente al nodo que desea configurar o modificar. En la ventana del navegador que se abre, puede editar la configuración del nodo.

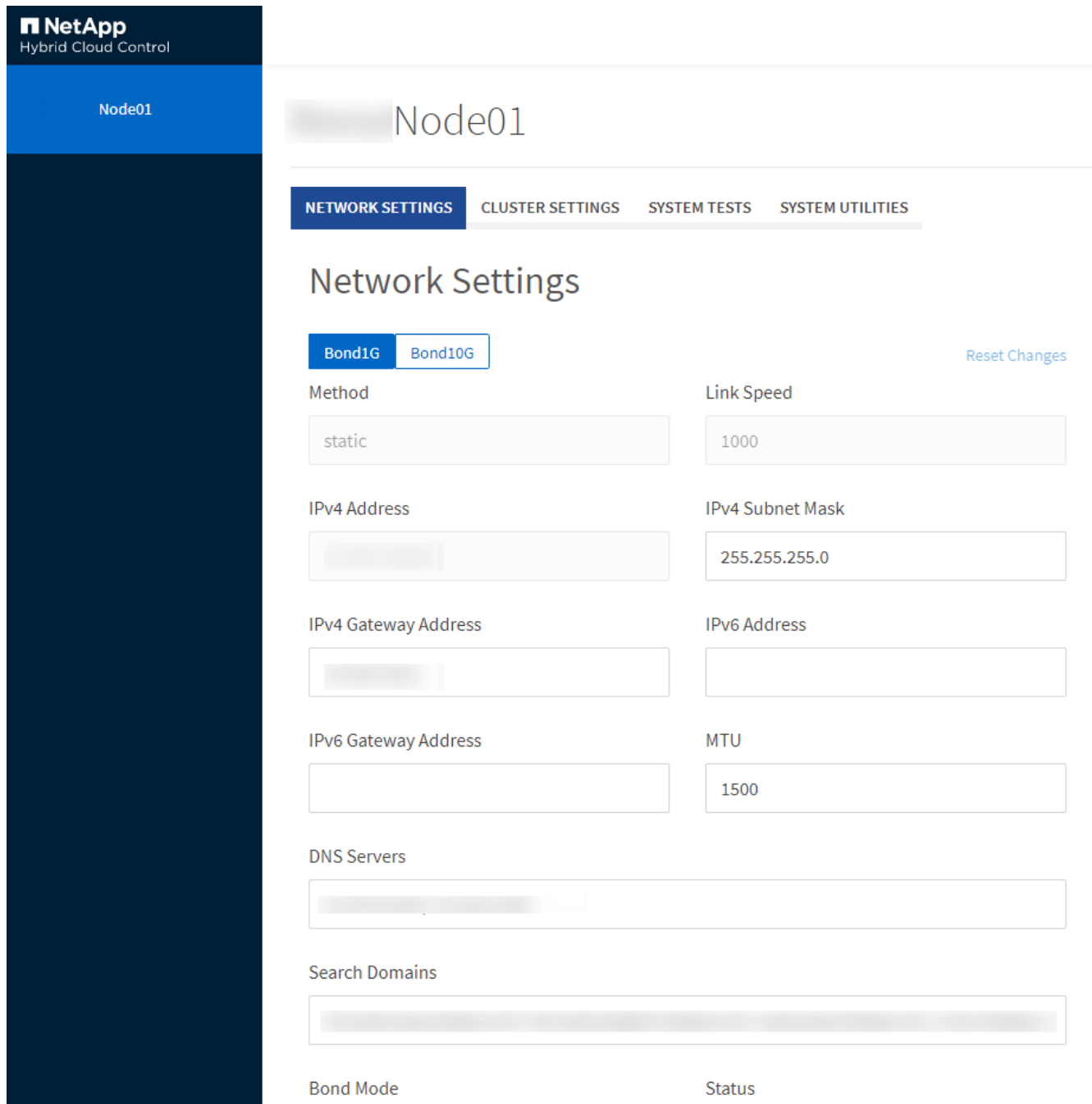

### <span id="page-35-0"></span>**Los detalles de la configuración de red de la interfaz de usuario por nodo**

Es posible cambiar la configuración de red del nodo de almacenamiento para dar al nodo un nuevo conjunto de atributos de red.

Puede ver la configuración de red para un nodo de almacenamiento en la página **Configuración de red** cuando inicia sesión en el nodo [\(https://<node](https://<node) IP>:442/hcc/node/network-settings). Puede seleccionar las opciones **Bond1G** (administración) o **Bond10G** (almacenamiento). En la lista siguiente se describe la configuración que se puede modificar cuando el estado de un nodo de almacenamiento es Available, Pending o Active:

### • **Método**

El método que se utiliza para configurar la interfaz. Métodos posibles:

- Loopback: Se utiliza para definir la interfaz de bucle invertido de IPv4.
- Manual: Se utiliza para definir interfaces para las que no se realiza ninguna configuración de forma predeterminada.
- dhcp: Se utiliza para obtener una dirección IP a través de DHCP.
- Static: Se utiliza para definir interfaces Ethernet con direcciones IPv4 asignadas de forma estática.

### • **Velocidad de enlace**

La velocidad negociada por la NIC virtual.

### • **Dirección IPv4**

La dirección IPv4 de la red eth0.

### • **Máscara de subred IPv4**

Las subdivisiones de dirección de la red IPv4.

### • **Dirección de puerta de enlace IPv4**

La dirección de red del enrutador para enviar paquetes fuera de la red local.

### • **Dirección IPv6**

La dirección IPv6 de la red eth0.

### • **Dirección de puerta de enlace IPv6**

La dirección de red del enrutador para enviar paquetes fuera de la red local.

### • **MTU**

Tamaño de paquete más grande que un protocolo de red puede transmitir. Debe ser mayor o igual que 1500. Si se añade un segundo NIC de almacenamiento, el valor debería ser 9000.

### • **Servidores DNS**

La interfaz de red que se utiliza para la comunicación del clúster.

### • **Buscar dominios**

La búsqueda de direcciones MAC adicionales que hay disponibles en el sistema.

### • **Modo Bond**

Puede ser uno de los siguientes modos:

- ActivePassive (predeterminado)
- ALB
- LACP

### • **Estado**

Los posibles valores son los siguientes:

- UpAndRunning
- Abajo
- Arriba
- **Etiqueta de red virtual**

La etiqueta asignada cuando se creó la red virtual.

• **Rutas**

Las rutas estáticas para especificar hosts o redes a través de la interfaz asociada que se ha configurado para que usen las rutas.

### <span id="page-37-0"></span>**Detalles de la configuración de clúster de la interfaz de usuario por nodo**

Puede verificar la configuración del clúster para un nodo de almacenamiento después de la configuración del clúster y modificar el nombre de host del nodo.

En la siguiente lista se describe la configuración del clúster para un nodo de almacenamiento que se indica en la página **Configuración de clúster** de la interfaz de usuario por nodo (<https://<node> IP>:442/hcc/node/cluster-settings).

### • **Rol**

El rol que tiene el nodo en el clúster. Los posibles valores son los siguientes:

- Storage: Nodo de almacenamiento o Fibre Channel.
- Management: Se trata de un nodo de gestión.
- **Nombre de host**

El nombre del nodo.

### • **Cluster**

El nombre del clúster.

• **Composición de grupo**

El estado del nodo. Los posibles valores son los siguientes:

- Available: El nodo no tienen ningún nombre de clúster asociado y aún no forma parte de un clúster.
- Pending: Se ha configurado el nodo y se puede añadir a un clúster designado. No es necesario autenticarse para acceder al nodo.
- PendingActive: El sistema está instalando el software compatible en el nodo. Cuando finalice, el nodo se moverá al estado Active.
- Active: El nodo participa en un clúster. Es necesario autenticarse para modificar el nodo.

### • **Versión**

La versión del software Element que se ejecuta en el nodo.

### • **Ensemble**

Los nodos que forman parte del conjunto de base de datos.

### • **ID de nodo**

El ID asignado cuando se añade un nodo al clúster.

### • **Interfaz de clúster**

La interfaz de red que se utiliza para la comunicación del clúster.

### • **Interfaz de administración**

La interfaz de red de gestión. De forma predeterminada es Bond1G, pero también puede usar Bond10G.

### • **Interfaz de almacenamiento**

La interfaz de red de almacenamiento que usa Bond10G.

• **Capacidad de cifrado**

Indica si el nodo admite el cifrado de unidad o no.

### <span id="page-38-0"></span>**Ejecute las pruebas del sistema usando la interfaz de usuario por nodo**

Es posible probar los cambios en los ajustes de red después de confirmar los cambios en la configuración de red. Es posible ejecutar las pruebas para garantizar que el nodo de almacenamiento sea estable y que se pueda conectar sin ningún problema.

Inició sesión en la interfaz de usuario por nodo del nodo de almacenamiento.

- 1. Haga clic en **pruebas del sistema**.
- 2. Haga clic en **Ejecutar prueba** junto a la prueba que desea ejecutar o seleccione **Ejecutar todas las pruebas**.

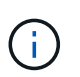

La ejecución de todas las operaciones de prueba puede llevar bastante tiempo y solo se debe realizar según lo indique el soporte de NetApp.

### ◦ **Comprobar Ensemble** conectado

Prueba y verifica la conectividad con un conjunto de bases de datos. De forma predeterminada, la prueba utiliza el conjunto para el clúster con el que está asociado el nodo. Como alternativa, puede proporcionar un conjunto diferente para probar la conectividad.

### ◦ **Test Connect Mvip**

Hace ping en la dirección IP virtual de gestión especificada (MVIP) y, a continuación, ejecuta una llamada API sencilla a la MVIP para verificar la conectividad. De manera predeterminada, la prueba utiliza la MVIP para el clúster con el que está asociado el nodo.

### ◦ **Test Connect SVIP**

Hace ping en la dirección IP virtual de almacenamiento especificada (SVIP) mediante los paquetes del protocolo de mensajes de control de Internet (ICMP) que coinciden con el tamaño de unidad de transmisión máxima (MTU) establecido en el adaptador de red. Se conecta entonces con la SVIP como un iniciador iSCSI. De forma predeterminada, la prueba utiliza la SVIP para el clúster con el que está asociado el nodo.

### ◦ **Configuración del hardware de prueba**

Prueba que todas las configuraciones de hardware sean correctas, valida que las versiones de firmware sean correctas y confirma que todas las unidades estén instaladas y se ejecuten correctamente. Es lo mismo que las pruebas de fábrica.

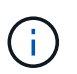

Esta prueba consume muchos recursos y solo se debe ejecutar si lo solicita el soporte de NetApp.

### ◦ **Probar conectividad local**

Prueba la conectividad con todos los otros nodos del clúster haciendo ping en la IP de clúster (CIP) en cada nodo. Esta prueba solo se mostrará en un nodo si el nodo forma parte de un clúster activo.

### ◦ **Probar grupo de localización**

Valida que el nodo pueda localizar el clúster especificado en la configuración del clúster.

### ◦ **Probar configuración de red**

Verifica que la configuración de red que se ha establecido coincide con la configuración de red que se está usando en el sistema. Esta prueba no se realiza con la intención de detectar errores en el hardware cuando un nodo participa de forma activa en un clúster.

### ◦ **Probar ping**

Hace ping en una lista de hosts determinada o, si no se especifica ninguna, crea de forma dinámica una lista de todos los nodos registrados en el clúster y hace ping en cada uno de ellos para establecer una conectividad sencilla.

### ◦ **Probar la conectividad remota**

Prueba la conectividad con todos los nodos de clústeres emparejados de forma remota haciendo ping en la IP de clúster (CIP) en cada nodo. Esta prueba solo se mostrará en un nodo si el nodo forma parte de un clúster activo.

### <span id="page-39-0"></span>**Ejecute las utilidades del sistema con la interfaz de usuario por nodo**

Se puede usar la interfaz de usuario por nodo para el nodo de almacenamiento a fin de crear o eliminar paquetes de soporte, restablecer la configuración de las unidades y

reiniciar los servicios de red o de clúster.

Inició sesión en la interfaz de usuario por nodo del nodo de almacenamiento.

- 1. Haga clic en **Utilidades del sistema**.
- 2. Haga clic en el botón de la utilidad del sistema que desea ejecutar.
	- **Alimentación de control**

Reinicia, apaga o enciende el nodo.

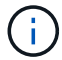

Esta operación provoca la pérdida temporal de conectividad de red.

Especifique los siguientes parámetros:

- Acción: Las opciones incluyen reinicio y parada (apagado).
- Retraso en el reactivación: En cualquier momento adicional antes de que el nodo vuelva a estar online.

### ◦ **Recopilar registros de nodos**

Crea un paquete de soporte en el directorio /tmp/bundles del nodo.

Especifique los siguientes parámetros:

- Bundle Name: Nombre único para cada paquete de soporte creado. Si no se proporciona ningún nombre, "supportBundle" y el nombre de nodo se utilizan como nombre de archivo.
- Extra args: Este parámetro se alimenta con el script sf\_make\_support\_bundle. Este parámetro solo se debe usar si lo solicita el soporte de NetApp.
- Timeout Sec: Especifique el número de segundos que se deben esperar para cada respuesta ping individual.

### ◦ **Borrar registros de nodos**

Elimina todos los paquetes de soporte actuales del nodo que se crearon con **Crear paquete de soporte de clúster** o el método API CreateSupportBundle.

### ◦ **Restablecer las unidades**

Inicializa las unidades y quita todos los datos que residen en ese momento en la unidad. Es posible reutilizar la unidad en un nodo existente o en un nodo actualizado.

Especifique el siguiente parámetro:

▪ Unidades: Lista de nombres de dispositivos (no driveID) que se van a restablecer.

### ◦ **Restablecer configuración de red**

Ayuda a resolver problemas de configuración de red para un nodo individual y restablece la configuración de red de un nodo individual a la configuración predeterminada de fábrica.

### ◦ **Restablecer nodo**

Restablece un nodo a la configuración de fábrica. Todos los datos se quitan, pero la configuración de red del nodo se conserva durante esta operación. Los nodos solo se pueden restablecer si no se han asignado a un clúster y en estado disponible.

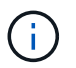

Cuando utiliza esta opción, se eliminan del nodo todos los datos, paquetes (actualizaciones de software), configuraciones y archivos de registro.

### ◦ **Reinicie Networking**

Reinicia todos los servicios de red de un nodo.

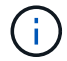

Esta operación puede provocar la pérdida temporal de conectividad de red.

### ◦ **Reinicie Servicios**

Reinicia los servicios del software Element en un nodo.

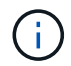

Esta operación puede provocar una interrupción temporal del servicio de los nodos. Debe realizar esta operación solo cuando lo indique el soporte de NetApp.

Especifique los siguientes parámetros:

- Servicio: Nombre del servicio que se va a reiniciar.
- Acción: Acción a realizar en el servicio. Las opciones incluyen inicio, parada y reinicio.

### <span id="page-41-1"></span>**Trabaje con el nodo de gestión**

Es posible usar el nodo de gestión (mNode) para actualizar los servicios del sistema, gestionar los activos y la configuración del clúster, ejecutar pruebas y utilidades del sistema, configurar Active IQ para la supervisión del sistema y habilitar el acceso al soporte de NetApp para la solución de problemas.

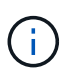

Como práctica recomendada, solo asocie un nodo de gestión a una instancia de VMware vCenter y evite definir los mismos recursos de almacenamiento y computación o instancias de vCenter en varios nodos de gestión.

Consulte ["documentación del nodo de gestión"](https://docs.netapp.com/es-es/element-software/mnode/task_mnode_work_overview.html) si quiere más información.

## <span id="page-41-0"></span>**Comprender los niveles de llenado de clústeres**

El clúster que ejecuta el software Element genera errores de clúster para advertir al administrador de almacenamiento cuándo se está quedando sin capacidad el clúster. Hay tres niveles de ocupación del clúster, cada uno de los cuales se muestra en la interfaz de usuario de NetApp Element: Warning, error y Critical.

El sistema usa el código de error BlockClusterFull para informar sobre el nivel de ocupación del almacenamiento en bloque de clúster. Puede ver los niveles de gravedad de ocupación del clúster en la pestaña Alerts de la interfaz de usuario de Element.

La siguiente lista incluye información sobre los niveles de gravedad de BlockClusterFull:

• **Advertencia**

Se trata de una advertencia que puede configurar el cliente y que aparece cuando la capacidad de bloques del clúster se acerca al nivel de gravedad de error. De forma predeterminada, este nivel se establece en el tres % por debajo del nivel de error y se puede ajustar a través de la interfaz de usuario y la API de Element. Debe añadir más capacidad o liberar capacidad Lo antes posible..

### • **Error**

Cuando el clúster presenta este estado, si se pierde un nodo, no habrá suficiente capacidad en el clúster para reconstruir la protección de datos de Double Helix. La creación de los volúmenes, los clones y las snapshots se bloquea cuando el clúster está en este estado. No es un estado seguro y no se recomienda para ningún clúster. Debe añadir más capacidad o liberar capacidad de inmediato.

### • **Crítico**

Este error crítico se ha producido porque se ha consumido el 100 % del clúster. Se trata de un estado de solo lectura y no se puede realizar ninguna conexión iSCSI nueva con el clúster. Cuando se alcanza este estado, debe liberar capacidad o añadir más de inmediato.

El sistema utiliza el código de error MetadataClusterFull para informar sobre la ocupación del almacenamiento de metadatos del clúster. Puede ver la ocupación del almacenamiento de metadatos del clúster en la sección Cluster Capacity en la página Overview de la pestaña Reporting en la interfaz de usuario de Element.

En la siguiente lista, se incluye información acerca de los niveles de gravedad de MetadataClusterFull:

### • **Advertencia**

Se trata de una advertencia que puede configurar el cliente y que aparece cuando la capacidad de datos de metadatos del clúster se acerca al nivel de gravedad de error. De forma predeterminada, este nivel se establece en el tres por ciento por debajo del nivel de error y se puede ajustar a través de la API de Element. Debe añadir más capacidad o liberar capacidad Lo antes posible..

### • **Error**

Cuando el clúster presenta este estado, si se pierde un nodo, no habrá suficiente capacidad en el clúster para reconstruir la protección de datos de Double Helix. La creación de los volúmenes, los clones y las snapshots se bloquea cuando el clúster está en este estado. No es un estado seguro y no se recomienda para ningún clúster. Debe añadir más capacidad o liberar capacidad de inmediato.

### • **Crítico**

Este error crítico se ha producido porque se ha consumido el 100 % del clúster. Se trata de un estado de solo lectura y no se puede realizar ninguna conexión iSCSI nueva con el clúster. Cuando se alcanza este estado, debe liberar capacidad o añadir más de inmediato.

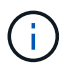

Lo siguiente se aplica a los umbrales de clúster de dos nodos:

- El error de ocupación de metadatos está un 20% por debajo de crítico.
- El error de ocupación de los bloques es 1 unidad de bloque (incluida la capacidad desaprovechada) que se encuentra por debajo de la crucial. Esto significa que vale de dos unidades de bloque la capacidad por debajo de la crítica.

### **Información de copyright**

Copyright © 2024 NetApp, Inc. Todos los derechos reservados. Imprimido en EE. UU. No se puede reproducir este documento protegido por copyright ni parte del mismo de ninguna forma ni por ningún medio (gráfico, electrónico o mecánico, incluidas fotocopias, grabaciones o almacenamiento en un sistema de recuperación electrónico) sin la autorización previa y por escrito del propietario del copyright.

El software derivado del material de NetApp con copyright está sujeto a la siguiente licencia y exención de responsabilidad:

ESTE SOFTWARE LO PROPORCIONA NETAPP «TAL CUAL» Y SIN NINGUNA GARANTÍA EXPRESA O IMPLÍCITA, INCLUYENDO, SIN LIMITAR, LAS GARANTÍAS IMPLÍCITAS DE COMERCIALIZACIÓN O IDONEIDAD PARA UN FIN CONCRETO, CUYA RESPONSABILIDAD QUEDA EXIMIDA POR EL PRESENTE DOCUMENTO. EN NINGÚN CASO NETAPP SERÁ RESPONSABLE DE NINGÚN DAÑO DIRECTO, INDIRECTO, ESPECIAL, EJEMPLAR O RESULTANTE (INCLUYENDO, ENTRE OTROS, LA OBTENCIÓN DE BIENES O SERVICIOS SUSTITUTIVOS, PÉRDIDA DE USO, DE DATOS O DE BENEFICIOS, O INTERRUPCIÓN DE LA ACTIVIDAD EMPRESARIAL) CUALQUIERA SEA EL MODO EN EL QUE SE PRODUJERON Y LA TEORÍA DE RESPONSABILIDAD QUE SE APLIQUE, YA SEA EN CONTRATO, RESPONSABILIDAD OBJETIVA O AGRAVIO (INCLUIDA LA NEGLIGENCIA U OTRO TIPO), QUE SURJAN DE ALGÚN MODO DEL USO DE ESTE SOFTWARE, INCLUSO SI HUBIEREN SIDO ADVERTIDOS DE LA POSIBILIDAD DE TALES DAÑOS.

NetApp se reserva el derecho de modificar cualquiera de los productos aquí descritos en cualquier momento y sin aviso previo. NetApp no asume ningún tipo de responsabilidad que surja del uso de los productos aquí descritos, excepto aquello expresamente acordado por escrito por parte de NetApp. El uso o adquisición de este producto no lleva implícita ninguna licencia con derechos de patente, de marcas comerciales o cualquier otro derecho de propiedad intelectual de NetApp.

Es posible que el producto que se describe en este manual esté protegido por una o más patentes de EE. UU., patentes extranjeras o solicitudes pendientes.

LEYENDA DE DERECHOS LIMITADOS: el uso, la copia o la divulgación por parte del gobierno están sujetos a las restricciones establecidas en el subpárrafo (b)(3) de los derechos de datos técnicos y productos no comerciales de DFARS 252.227-7013 (FEB de 2014) y FAR 52.227-19 (DIC de 2007).

Los datos aquí contenidos pertenecen a un producto comercial o servicio comercial (como se define en FAR 2.101) y son propiedad de NetApp, Inc. Todos los datos técnicos y el software informático de NetApp que se proporcionan en este Acuerdo tienen una naturaleza comercial y se han desarrollado exclusivamente con fondos privados. El Gobierno de EE. UU. tiene una licencia limitada, irrevocable, no exclusiva, no transferible, no sublicenciable y de alcance mundial para utilizar los Datos en relación con el contrato del Gobierno de los Estados Unidos bajo el cual se proporcionaron los Datos. Excepto que aquí se disponga lo contrario, los Datos no se pueden utilizar, desvelar, reproducir, modificar, interpretar o mostrar sin la previa aprobación por escrito de NetApp, Inc. Los derechos de licencia del Gobierno de los Estados Unidos de América y su Departamento de Defensa se limitan a los derechos identificados en la cláusula 252.227-7015(b) de la sección DFARS (FEB de 2014).

### **Información de la marca comercial**

NETAPP, el logotipo de NETAPP y las marcas que constan en <http://www.netapp.com/TM>son marcas comerciales de NetApp, Inc. El resto de nombres de empresa y de producto pueden ser marcas comerciales de sus respectivos propietarios.